# **BAB V HASIL DAN PEMBAHASAN**

Hasil dan pembahasan dari penelitian ini dipaparkan secara rinci dan jelas. Setiap tahapan hasil dijelaskan dan diuji fungsinya melalui pembahasan. Tujuan utama penelitian diungkapkan pada pembahasan berdasarkan hasil yang diperoleh selama melaksanakan penelitian.

#### **5.1. Hasil**

Penelitian ini dilaksanakan berdasarkan dengan rumusan masalah, batasan penelitian, dan tujuan. Selain itu, langkah-langkah penelitian dirancang dengan menyesuaikan kondisi nyata peneliti. Adapun setelah penelitian ini dilaksanakan, maka hasil diuraikan secara nyata berdasarkan data asli yang diperoleh dari situs daring. Hasil diuraikan berdasarkan langkah komputasi yang dirancang peneliti.

# **5.1.1. Hasil Simulasi Pengolahan Data**

Sebelum membuat pemodelan pergerakan harga batubara Newcastle berjangka menggunakan data yang sebenarnya, terlebih dahulu dilaksanakan perancangan pengolahan data menggunakan data simulasi. Data simulasi merupakan contoh data yang hanya akan digunakan untuk percobaan pada penelitian ini dan bukan merupakan data sebenarnya. Hasil yang didapatkan adalah hasil simulasi. Adapun hasil pengolahan data simulasi diuraikan sebagai berikut.

(1) Simulasi Pembersihan Data.

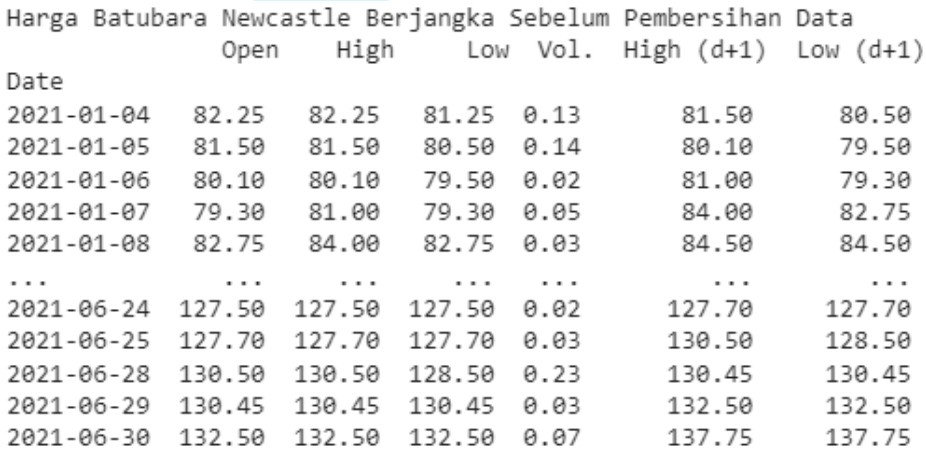

 $[127$  rows x 6 columns]

Gambar 5.1 Data Simulasi Harga Sebelum Pembersihan Data

Harga Batubara Newcastle Berjangka Setelah Pembersihan Data High Open Low Vol. High  $(d+1)$  Low  $(d+1)$ Date 2021-01-04 82.25 82.25 81.25 0.13 81.50 80.50 2021-01-05 81.50 81.50 80.50 0.14 80.10 79.50 2021-01-06 80.10 80.10 79.50 0.02 81.00 79.30 2021-01-07 79.30 79.30 0.05 84.00 81.00 82.75 84.00 82.75 0.03 2021-01-08 82.75 84.50 84.50  $\cdots$  $\cdots$  $\cdots$  $\cdots$  $\cdots$  $\cdots$  $\cdots$ 127.50 0.02 2021-06-24 127.50 127.50 127.70 127.70 2021-06-25 127.70 127.70 127.70 0.03 130.50 128.50 2021-06-28 130.50 130.50 128.50  $0.23$ 130.45 130.45 2021-06-29 130.45 130.45 130.45 0.03 132.50 132.50 2021-06-30 132.50 132.50 132.50 0.07 137.75 137.75

 $[127$  rows x 6 columns]

Gambar 5.2 Data Simulasi Harga Setelah Pembersihan Data

Berdasarkan gambar 5.1 dan 5.2 di atas, seluruh baris data diketahui telah terisi penuh. Hal tersebut dapat terlihat pada jumlah baris yang dihasilkan sama yaitu sebanyak 127 baris. Dengan demikian, data simulasi tersebut dapat dilanjutkan ke tahap pengolahan selanjutnya.

(2) Simulasi Normalisasi Data.

Data Normalisasi Historis Harga Batubara Newcastle Berjangka Vol. High  $(d+1)$ Open High Low  $(d+1)$ Low  $\alpha$ 0.055451 0.041031 0.036654 0.565217 0.024284 0.020530 1 0.041353 0.026718 0.022556 0.608696 0.000000 0.003422 0.015038 0.000000 0.003759 0.086957 0.015611 0.000000  $\mathcal{P}$ R 0.000000 0.017176 0.000000 0.217391 0.067650 0.059025 4 0.064850 0.074427 0.064850 0.130435 0.076323 0.088965 с.  $\sim 10$  $\mathcal{L}_{\mathcal{A}}$  . 222  $\sim 100$  $\ddotsc$ 122 0.906015 0.904580 0.906015 0.086957 0.825672 0.828058 (123 0.909774 0.908397 0.909774 0.130435 0.874241 0.841745 124 0.962406 0.961832 0.924812 1.000000 0.873374 0.875107 125 0.961466 0.960878 0.961466 0.130435 0.908933 0.910180 126 1.000000 1.000000 1.000000 0.304348 1.000000 1.000000

```
[127 rows x 6 columns]
```
Gambar 5.3 Data Simulasi Historis Harga Ternormalisasi

Berdasarkan gambar 5.3 di atas, data simulasi telah ternormalisasi menggunakan metode *MinMax scaler* dimana hasil yang dikeluarkan dalam jangkauan nol sampai dengan satu. Data simulasi yang telah dinormalisasi ini akan diproses untuk melakukan simulasi pemodelan menggunakan algoritma *K-Nearest Neighbors* dan *Vector Autoregression*.

(3) Simulasi Pemodelan Algoritma *K-Nearest Neighbors.*

Pemodelan algoritma *K-Nearest Neighbors* dihasilkan berdasarkan jumlah tetangga yang ditentukan. Berdasarkan data simulasi yang digunakan, maka hasil nilai *K* yang diperoleh tersaji pada gambar berikut.

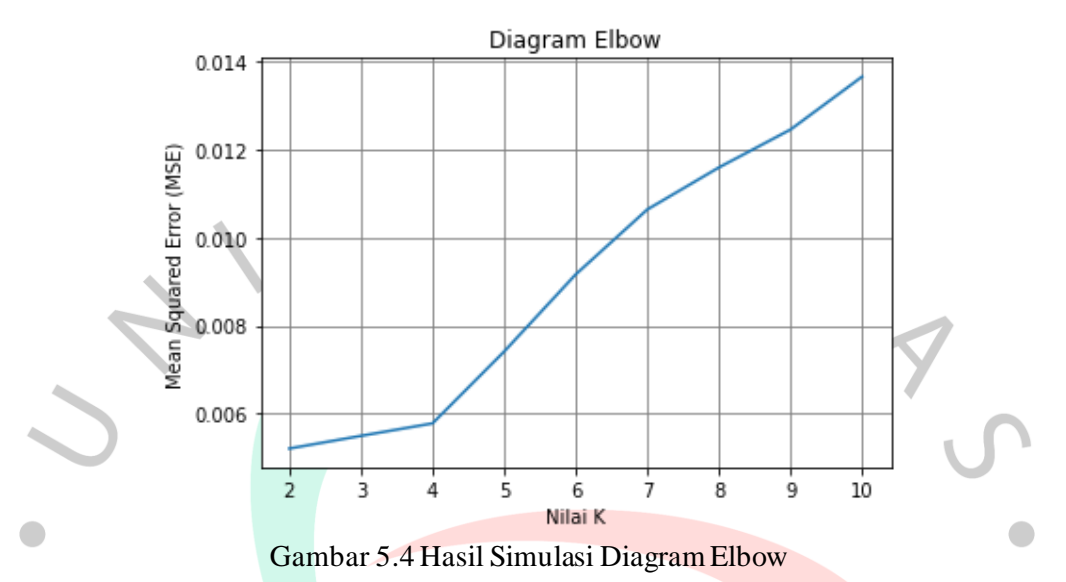

Berdasarkan gambar 5.4 di atas, maka 2 akan menjadi *K* pada pemodelan prediksi menggunakan algoritma *K-Nearest Neighbors.* Angka tersebut dipilih karena memiliki skor MSE terendah diantara nilai *K* yang lainnya pada diagram tersebut.

(4) Simulasi Pemodelan Algoritma *Vector Autoregression.*

Pemodelan menggunakan algoritma *Vector Autoregression* dimulai dengan memeriksa seluruh kolom apakah sudah stasioner atau belum. Adapun berikut cuplikan gambar hasil dari pemeriksaan stasioneritas menggunakan *Augmented Dickey-Fuller*.

```
Augmented Dickey-Fuller Test pada kolom Open
Hipotesis Nol: data memiliki akar root atau nilai ADF lebih dari
nilai signifikan (tidak stasioner)
Signifikan Level ADF = 0.05
\Rightarrow Nilai ADF = 0.999 || Tidak dapat menolak hipotesis nol.
=> Data tidak stasioner
          Gambar 5.5 Luaran Hasil Simulasi AD-Fuller Tidak Stasioner
```
Berdasarkan gambar 5.5 di atas, dapat disimpulkan bahwa kolom *Open*  tidak stasioner. Oleh karena itu, dilakukannya transformasi data pada setiap kolom yang digunakan.

Augmented Dickey-Fuller Test pada kolom Open Hipotesis Nol: data memiliki akar root atau nilai ADF lebih dari nilai signifikan (tidak stasioner) Signifikan Level ADF = 0.05 => Nilai ADF =  $0.0$  || Menolak hipotesis nol. => Data sudah stasioner Gambar 5.6. Luaran Hasil Simulasi AD-*Fuller* Sudah Stasioner

Berdasarkan gambar 5.6 di atas, dapat disimpulkan bahwa kolom tersebut telah stasioner dan dapat dilanjutkan ke pemilihan urutan model menggunakan *Akaike Information Criterion* (AIC).

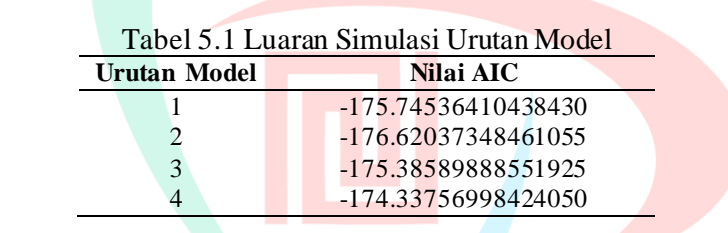

Berdasarkan tabel 5.1 di atas, dapat dilihat bahwa urutan model ke-2 memiliki nilai yang terendah pertama kali dikeluarkan, sehingga urutan model tersebut digunakan untuk proses selanjutnya yaitu membuat pemodelan pergerakan harga batubara Newcastle berjangka.

(5) Denormalisasi Hasil Simulasi.

Denormalisasi hasil simulasi dilakukan setelah hasil pemodelan pergerakan harga batubara Newcastle berjangka telah didapatkan. Hasil simulasi disajikan dalam bentuk baris data hasil pemodelan dan ditampilkan dalam bentuk grafik garis supaya dapat memudahkan pembaca dalam melihat pergerakan harga. Adapun hasil denormalisasi pada algoritma *K-Nearest Neighbors* adalah sebagai berikut.

 $\bullet$ 

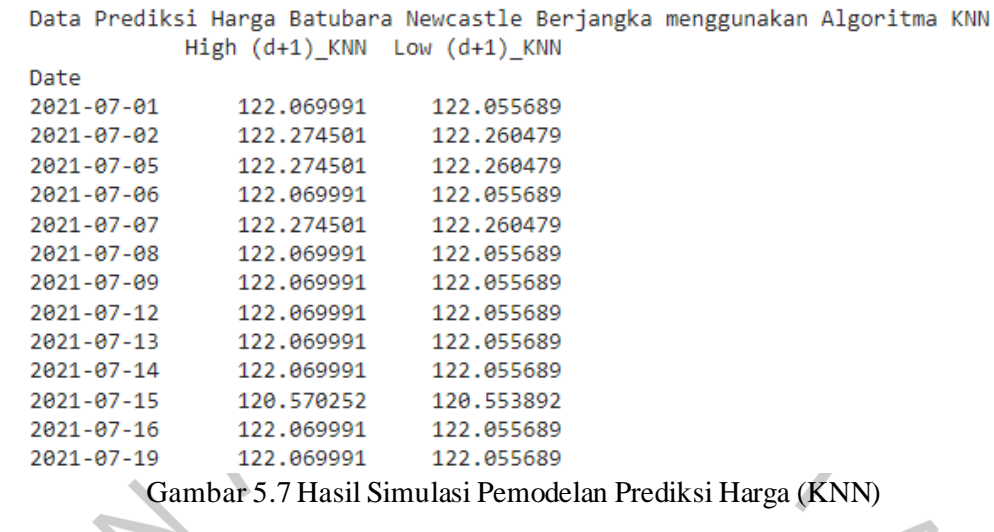

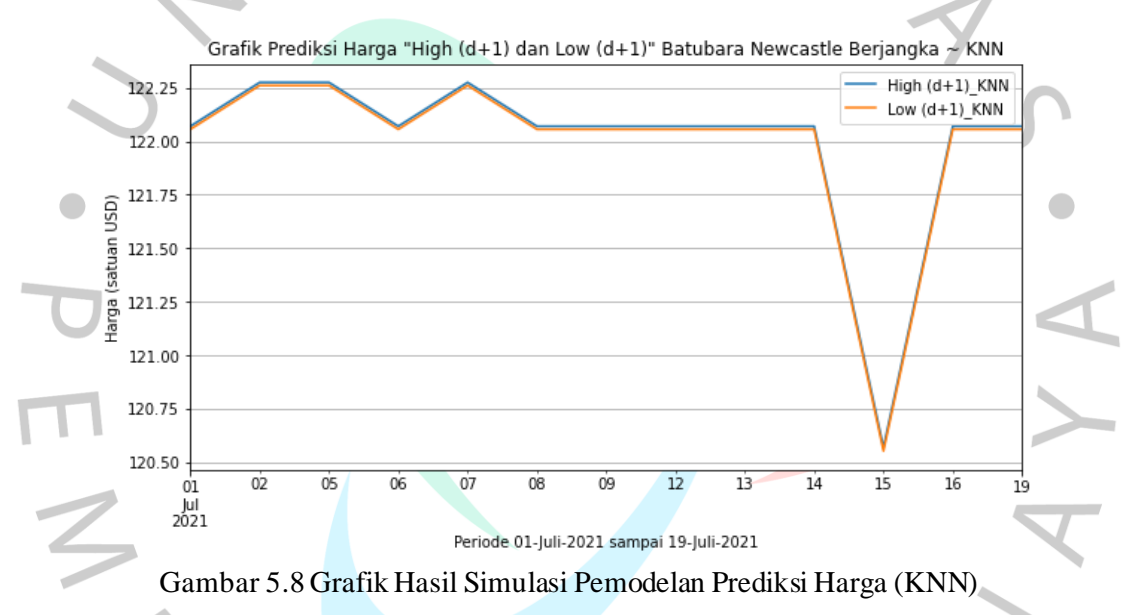

Berdasarkan gambar 5.7 dan 5.8 berupa hasil simulasi pemodelan menggunakan algoritma *K-Nearest Neighbors* yang telah didenormalisasi, dapat diuraikan bahwa harga *High (d+1)* dan *Low (d+1)* selama 13 hari berada di sekitar \$120 sampai \$122. Hal tersebut dapat memberikan arti bahwa dalam 13 hari ke depan, harga batubara masih konstan jika dilihat berdasarkan historis harga yang digunakan pada simulasi ini.

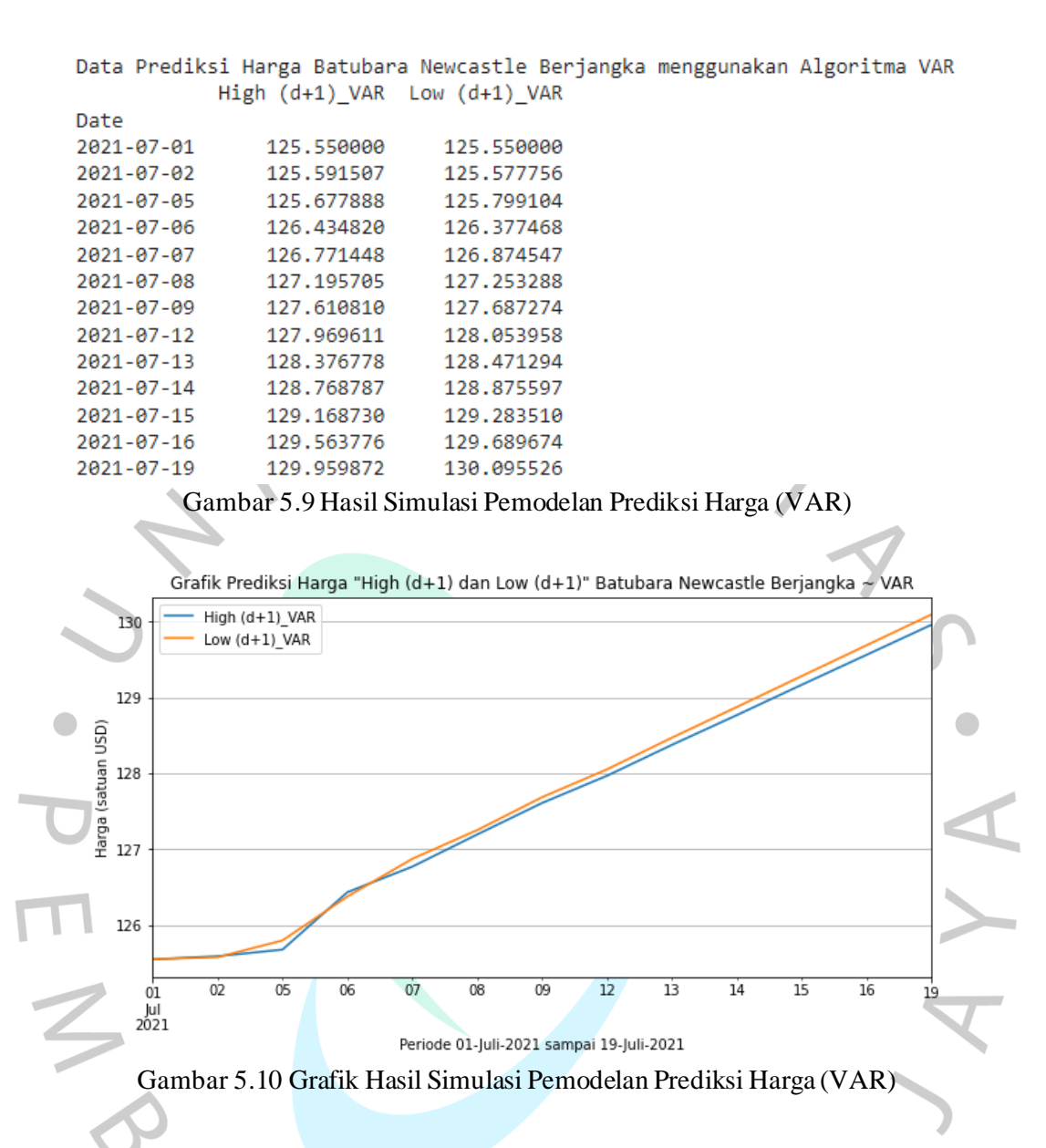

Berdasarkan gambar 5.9 dan 5.10 berupa hasil simulasi pemodelan menggunakan algoritma *Vector Autoregression* yang telah didenormalisasi, dapat diuraikan bahwa harga *High (d+1)* dan *Low (d+1)* selama 13 hari mengalami kenaikan mulai dari \$125 hingga hampir menembus \$130. Dengan demikian berdasarkan model yang dihasilkan menggunakan algoritma tersebut memberikan hasil prediksi yang meningkat berdasarkan historis harga yang digunakan pada simulasi ini.

## **5.1.2. Persiapan Data**

Pada proses pemodelan menggunakan algoritma *machine learning* menggunakan data yang sebenarnya, dilakukan persiapan data terlebih dahulu. Persiapan pertama adalah melakukan pembersihan data yang bernilai kosong. Pada pembersihan data ini, sistem akan menghapus baris data yang bernilai kosong. Adapun data sebelum dan sesudah dilakukannya pembersihan data tersaji pada tangkapan layar di bawah ini. 

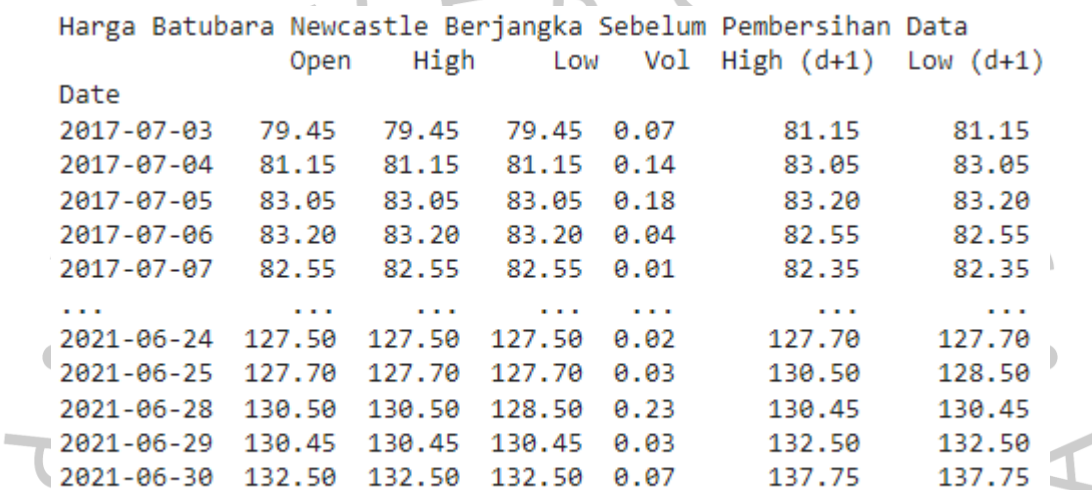

 $[1031$  rows x 6 columns]

Gambar 5.11 Harga Batubara Newcastle Berjangka Sebelum Pembersihan Data

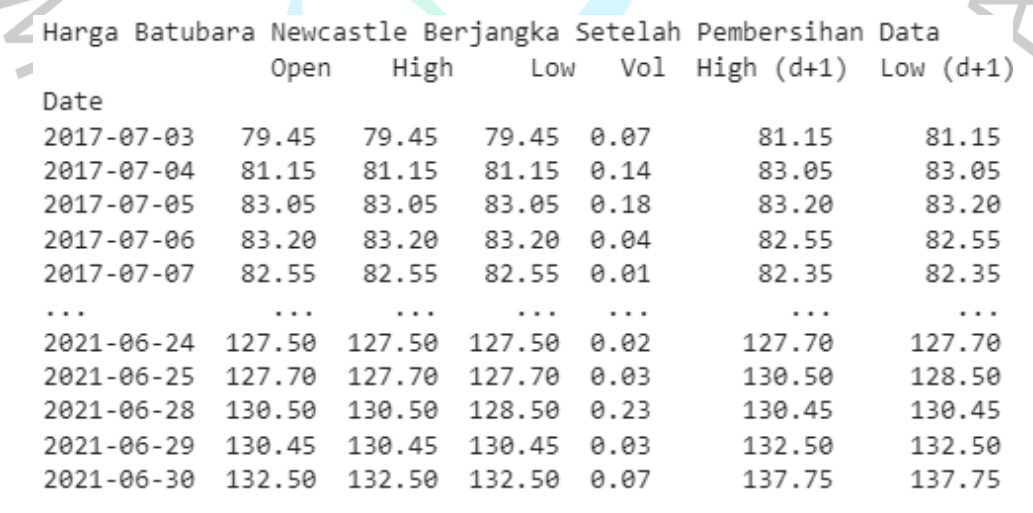

```
[1031 rows x 6 columns]
```
Gambar 5.12 Harga Batubara Newcastle Berjangka Setelah Pembersihan Data

Berdasarkan gambar 5.11 dan 5.12 di atas, dapat diketahui bahwa seluruh baris pada setiap kolom data historis yang digunakan terisi penuh. Hal tersebut dapat dilihat dari jumlah baris yang dikeluarkan memiliki nilai yang sama. Persiapan selanjutnya adalah melakukan normalisasi data pada seluruh baris data. Data historis batubara Newcastle berjangka dibagi menjadi dua bagian yaitu data latih dan uji. Data dibagi dengan rasio 90:10 dimana 90% merupakan data latih dan 10% adalah data uji. Rasio tersebut didapatkan berdasarkan pada batasan penelitian yang telah ditentukan pada penelitian ini.

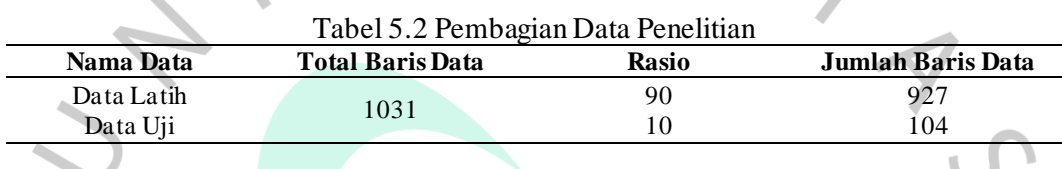

Berdasarkan tabel 5.2 di atas, maka data uji memiliki 104 baris data.Jumlah baris data yang digunakan akan menjadi batasan total prediksi yang dikeluarkan. Rasio tersebut akan digunakan pada algoritma *K-Nearest Neighbors* dan *Vector Autoregression* untuk melaksanakan keseluruhan dari penelitian ini. Total baris data akan tercantum dalam satuan tanggal setiap hari kerja (Senin sampai Jumat). Adapun data sebelum dinormalisasi yang digunakan pada pemodelan pergerakan harga batubara Newcastle berjangka sebagai data latih disajikan dalam bentuk tangkapan layar berupa gambar dan data uji disajikan melalui tabel berikut ini.

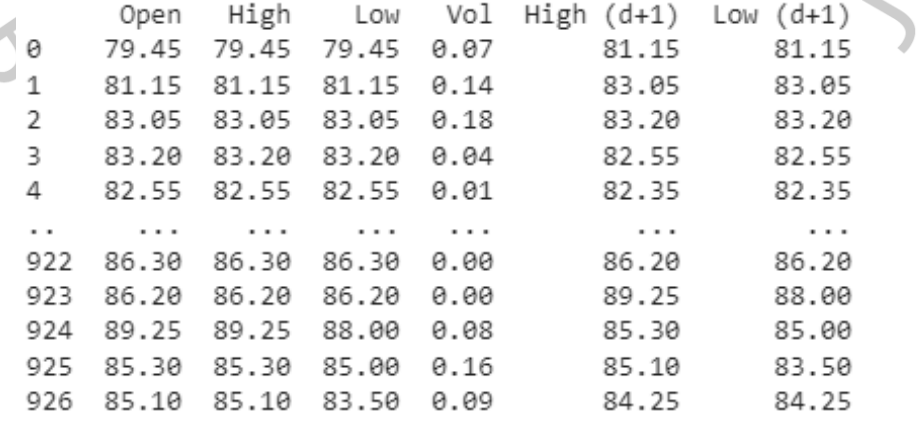

[927 rows x 6 columns]

Gambar 5.13 Data Latih Penelitian

Berdasarkan gambar 5.13 di atas, disajikan data latih yang akan digunakan untuk membuat suatu pemodelan pergerakan harga batubara Newcastle berjangka menggunakan algoritma *K-Nearest Neighbors* dan *Vector Autoregression.* Data tersebut disajikan dalam satuan USD dan pada laporan ini hanya disajikan beberapa baris data dikarenakan terdapat 927 baris data latih yang digunakan.

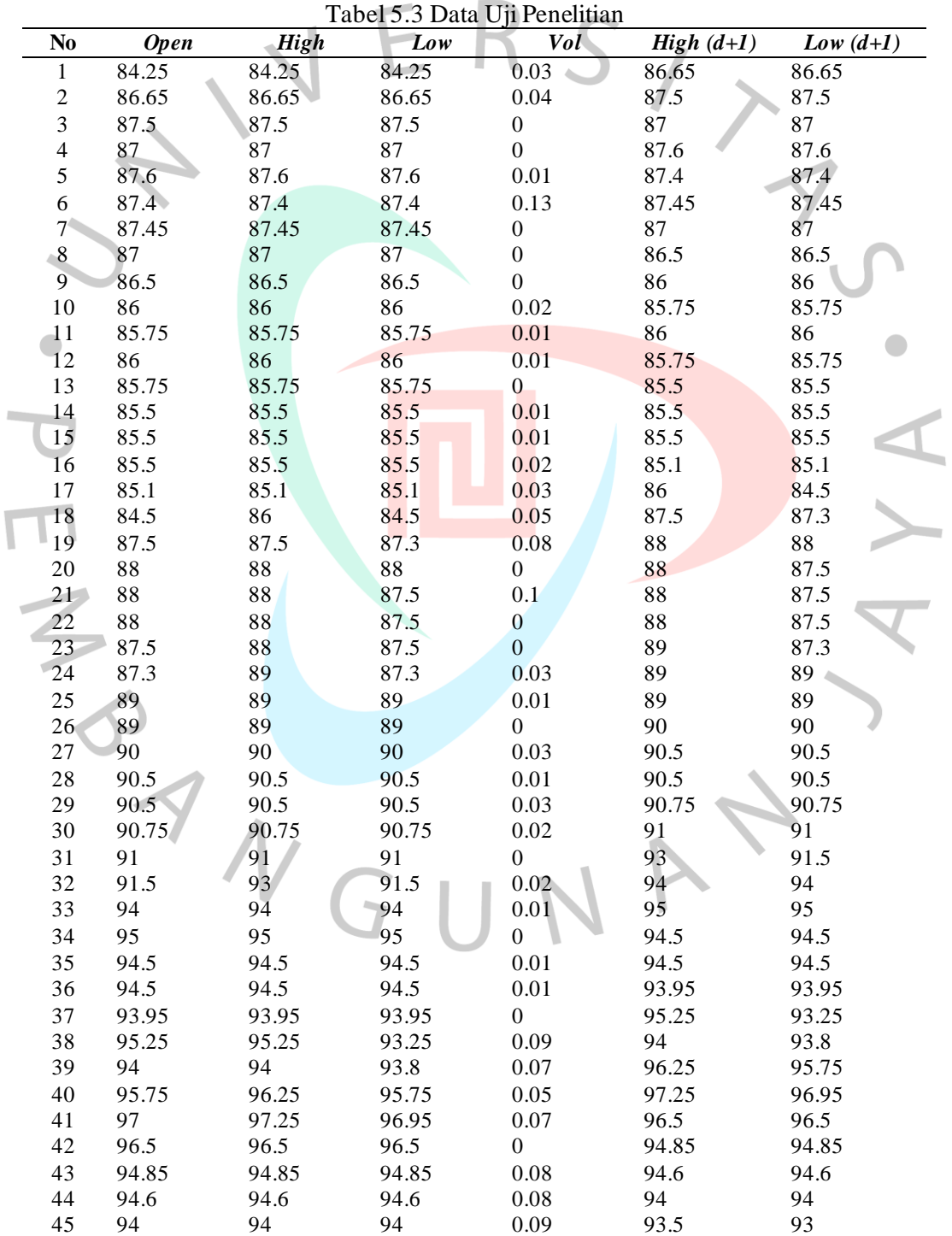

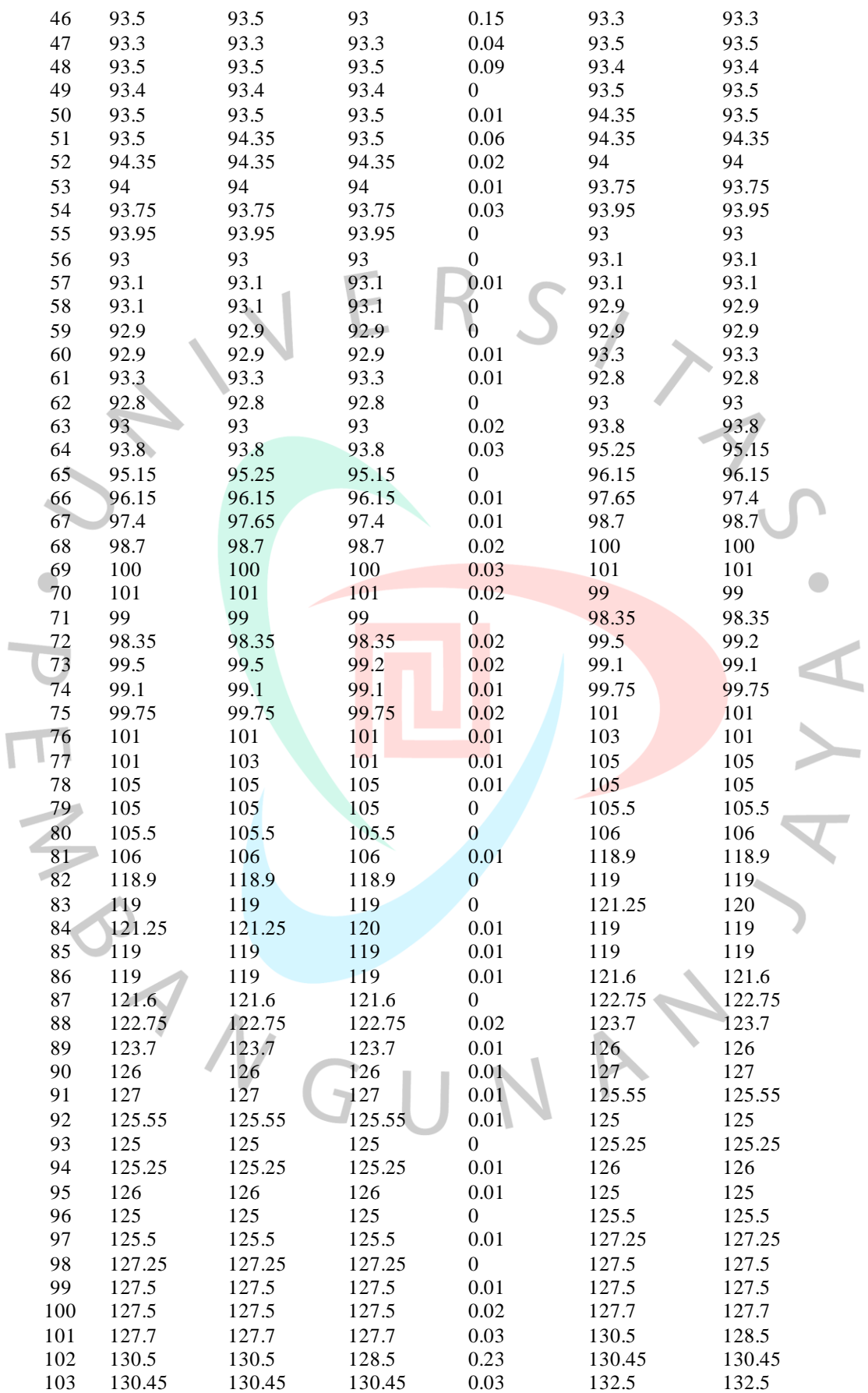

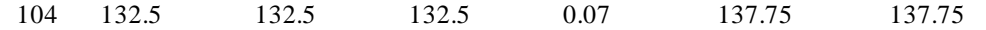

Berdasarkan tabel 5.3 di atas, disajikan data uji sebanyak 104 baris data yang akan digunakan untuk membuat suatu pemodelan pergerakan harga batubara Newcastle berjangka menggunakan algoritma *K-Nearest Neighbors* dan *Vector Autoregression.* Data tersebut disajikan dalam satuan USD.

Pada penelitian ini, metode *MinMax scaler* digunakan sebagai fungsi yang dapat melakukan normalisasi data. Hasil dari normalisasi data adalah berupa angka pada jangkauan nol sampai satu dimana nol berarti memiliki nilai terendah dan satu merupakan nilai tertinggi dari seluruh baris pada suatu kolom. Data yang dinormalisasi pada penelitian ini adalah data latih dan uji yang akan digunakan untuk proses pemodelan prediksi harga batubara Newcastle berjangka. Adapun hasil normalisasi yang dilakukan berdasarkan data latih tersaji pada tangkapan layar berupa gambar dan data uji diuraikan pada tabel berikut ini.  $\bullet$ 

Data Latih Normalisasi

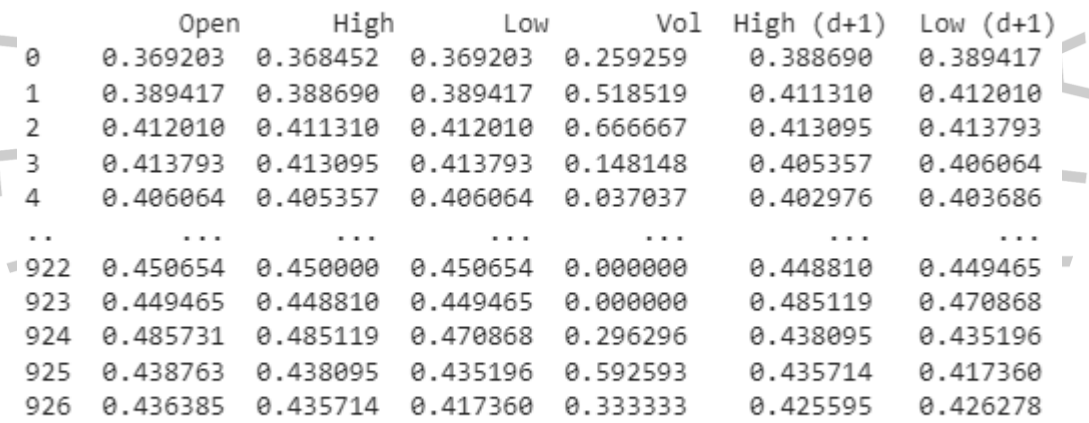

[927 rows x 6 columns]

Gambar 5.14 Hasil Normalisasi Data Latih

Berdasarkan gambar 5.14 di atas, disajikan data latih yang telah dinormalisasi menggunakan metode *MinMax scaler.* Data latih tersebut dinormalisasi sesuai dengan standar normalisasi yang ditetapkan pada rumus *MinMax scaler* dimana akan dihasilkan angka pada jangkauan 0 sampai 1. Hasil normalisasi data latih tersebut hanya disajikan sebagian dikarenakan terdapat 927 baris data yang dihasilkan.

| N <sub>o</sub>   | <b>Open</b> | <b>High</b> | Low      | Vol      | $High(d+1)$ | Low $(d+1)$ |
|------------------|-------------|-------------|----------|----------|-------------|-------------|
| $\mathbf{1}$     | 0.426278    | 0.425595    | 0.426278 | 0.111111 | 0.454167    | 0.454816    |
| $\sqrt{2}$       | 0.454816    | 0.454167    | 0.454816 | 0.148148 | 0.464286    | 0.464923    |
| 3                | 0.464923    | 0.464286    | 0.464923 | 0.000000 | 0.458333    | 0.458977    |
| $\overline{4}$   | 0.458977    | 0.458333    | 0.458977 | 0.000000 | 0.465476    | 0.466112    |
| 5                | 0.466112    | 0.465476    | 0.466112 | 0.037037 | 0.463095    | 0.463734    |
| $\sqrt{6}$       | 0.463734    | 0.463095    | 0.463734 | 0.481481 | 0.463690    | 0.464328    |
| $\boldsymbol{7}$ | 0.464328    | 0.463690    | 0.464328 | 0.000000 | 0.458333    | 0.458977    |
| $\,8\,$          | 0.458977    | 0.458333    | 0.458977 | 0.000000 | 0.452381    | 0.453032    |
| 9                | 0.453032    | 0.452381    | 0.453032 | 0.000000 | 0.446429    | 0.447087    |
| 10               | 0.447087    | 0.446429    | 0.447087 | 0.074074 | 0.443452    | 0.444114    |
| 11               | 0.444114    | 0.443452    | 0.444114 | 0.037037 | 0.446429    | 0.447087    |
| 12               | 0.447087    | 0.446429    | 0.447087 | 0.037037 | 0.443452    | 0.444114    |
| 13               | 0.444114    | 0.443452    | 0.444114 | 0.000000 | 0.440476    | 0.441141    |
| 14               | 0.441141    | 0.440476    | 0.441141 | 0.037037 | 0.440476    | 0.441141    |
| 15               | 0.441141    | 0.440476    | 0.441141 | 0.037037 | 0.440476    | 0.441141    |
| 16               | 0.441141    | 0.440476    | 0.441141 | 0.074074 | 0.435714    | 0.436385    |
| 17               | 0.436385    | 0.435714    | 0.436385 | 0.111111 | 0.446429    | 0.429251    |
| 18               | 0.429251    | 0.446429    | 0.429251 | 0.185185 | 0.464286    | 0.462545    |
| 19               | 0.464923    | 0.464286    | 0.462545 | 0.296296 | 0.470238    | 0.470868    |
| 20               | 0.470868    | 0.470238    | 0.470868 | 0.000000 | 0.470238    | 0.464923    |
| 21               | 0.470868    | 0.470238    | 0.464923 | 0.370370 | 0.470238    | 0.464923    |
| 22               | 0.470868    | 0.470238    | 0.464923 | 0.000000 | 0.470238    | 0.464923    |
| 23               | 0.464923    | 0.470238    | 0.464923 | 0.000000 | 0.482143    | 0.462545    |
| 24               | 0.462545    | 0.482143    | 0.462545 | 0.111111 | 0.482143    | 0.482759    |
| 25               | 0.482759    | 0.482143    | 0.482759 | 0.037037 | 0.482143    | 0.482759    |
| 26               | 0.482759    | 0.482143    | 0.482759 | 0.000000 | 0.494048    | 0.494649    |
| 27               | 0.494649    | 0.494048    | 0.494649 | 0.111111 | 0.500000    | 0.500595    |
| 28               | 0.500595    | 0.500000    | 0.500595 | 0.037037 | 0.500000    | 0.500595    |
| 29               | 0.500595    | 0.500000    | 0.500595 | 0.111111 | 0.502976    | 0.503567    |
| 30               | 0.503567    | 0.502976    | 0.503567 | 0.074074 | 0.505952    | 0.506540    |
| 31               | 0.506540    | 0.505952    | 0.506540 | 0.000000 | 0.529762    | 0.512485    |
| 32               | 0.512485    | 0.529762    | 0.512485 | 0.074074 | 0.541667    | 0.542212    |
| 33               | 0.542212    | 0.541667    | 0.542212 | 0.037037 | 0.553571    | 0.554102    |
| 34               | 0.554102    | 0.553571    | 0.554102 | 0.000000 | 0.547619    | 0.548157    |
| 35               | 0.548157    | 0.547619    | 0.548157 | 0.037037 | 0.547619    | 0.548157    |
| 36               | 0.548157    | 0.547619    | 0.548157 | 0.037037 | 0.541071    | 0.541617    |
| 37               | 0.541617    | 0.541071    | 0.541617 | 0.000000 | 0.556548    | 0.533294    |
| 38               | 0.557075    | 0.556548    | 0.533294 | 0.333333 | 0.541667    | 0.539834    |
| 39               | 0.542212    | 0.541667    | 0.539834 | 0.259259 | 0.568452    | 0.563020    |
| 40               | 0.563020    | 0.568452    | 0.563020 | 0.185185 | 0.580357    | 0.577289    |
| 41               | 0.577883    | 0.580357    | 0.577289 | 0.259259 | 0.571429    | 0.571938    |
| 42               | 0.571938    | 0.571429    | 0.571938 | 0.000000 | 0.551786    | 0.552319    |
| 43               | 0.552319    | 0.551786    | 0.552319 | 0.296296 | 0.548810    | 0.549346    |
| 44               | 0.549346    | 0.548810    | 0.549346 | 0.296296 | 0.541667    | 0.542212    |
| 45               | 0.542212    | 0.541667    | 0.542212 | 0.333333 | 0.535714    | 0.530321    |
| 46               | 0.536266    | 0.535714    | 0.530321 | 0.555556 | 0.533333    | 0.533888    |
| 47               | 0.533888    | 0.533333    | 0.533888 | 0.148148 | 0.535714    | 0.536266    |
| 48               | 0.536266    | 0.535714    | 0.536266 | 0.333333 | 0.534524    | 0.535077    |
| 49               | 0.535077    | 0.534524    | 0.535077 | 0.000000 | 0.535714    | 0.536266    |
| 50               | 0.536266    | 0.535714    | 0.536266 | 0.037037 | 0.545833    | 0.536266    |
| 51               | 0.536266    | 0.545833    | 0.536266 | 0.222222 | 0.545833    | 0.546373    |
| 52               | 0.546373    | 0.545833    | 0.546373 | 0.074074 | 0.541667    | 0.542212    |
| 53               | 0.542212    | 0.541667    | 0.542212 | 0.037037 | 0.538690    | 0.539239    |
| 54               | 0.539239    | 0.538690    | 0.539239 | 0.111111 | 0.541071    | 0.541617    |
| 55               | 0.541617    | 0.541071    | 0.541617 | 0.000000 | 0.529762    | 0.530321    |
| 56               | 0.530321    | 0.529762    | 0.530321 | 0.000000 | 0.530952    | 0.531510    |

Tabel 5.4 Hasil Normalisasi Data Uji

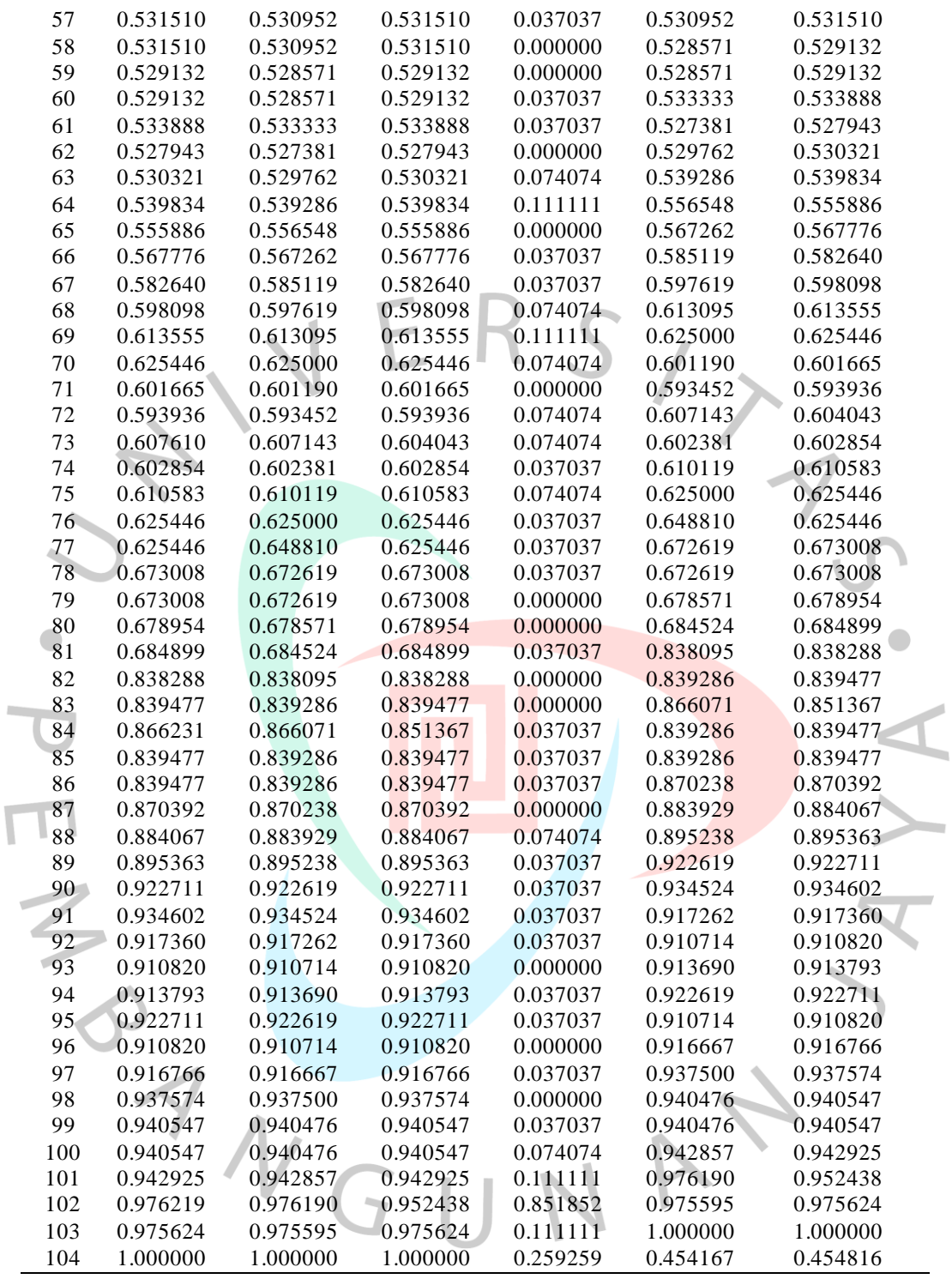

Berdasarkan tabel 5.4 di atas, disajikan data uji yang telah dinormalisasi menggunakan metode *MinMax scaler.* Hasil normalisasi data uji tersebut sesuai dengan standar normalisasi yang ditetapkan pada rumus *MinMax scaler* dimana akan menghasilkan angka pada jangkauan 0 sampai 1.

## **5.1.3. Pemodelan Algoritma** *K-Nearest Neighbors*

Pemodelan harga batubara Newcastle berjangka menggunakan algoritma *K-Nearest Neighbors* dilakukan dengan menggunakan *library* dan *tools* yang sebelumnya telah dijabarkan. Adapun langkah komputasi pemodelan algoritma tersebut yaitu dimulai dengan menginisialisasikan fitur yang akan digunakan. Fitur pada variabel *x* merupakan *Open, High, Low,* dan *Vol* pada hari itu (d)*.* Sedangkan, fitur pada variabel *y* adalah kolom *High (d+1)* dan *Low (d+1).* Setelah itu, dilakukan pembagian data dengan rasio 90:10 berdasarkan data latih dan data uji. Tahap selanjutnya pada pemodelan prediksi harga batubara Newcastle berjangka menggunakan algoritma *K-Nearest Neighbors* adalah menentukan nilai *K*  menggunakan metode Elbow. Hasil perhitungan metode Elbow disajikan dengan grafik untuk mempermudah penglihatan secara statistik. Adapun hasil perhitungan untuk mencari nilai *K* optimal tersaji pada gambar di bawah ini.

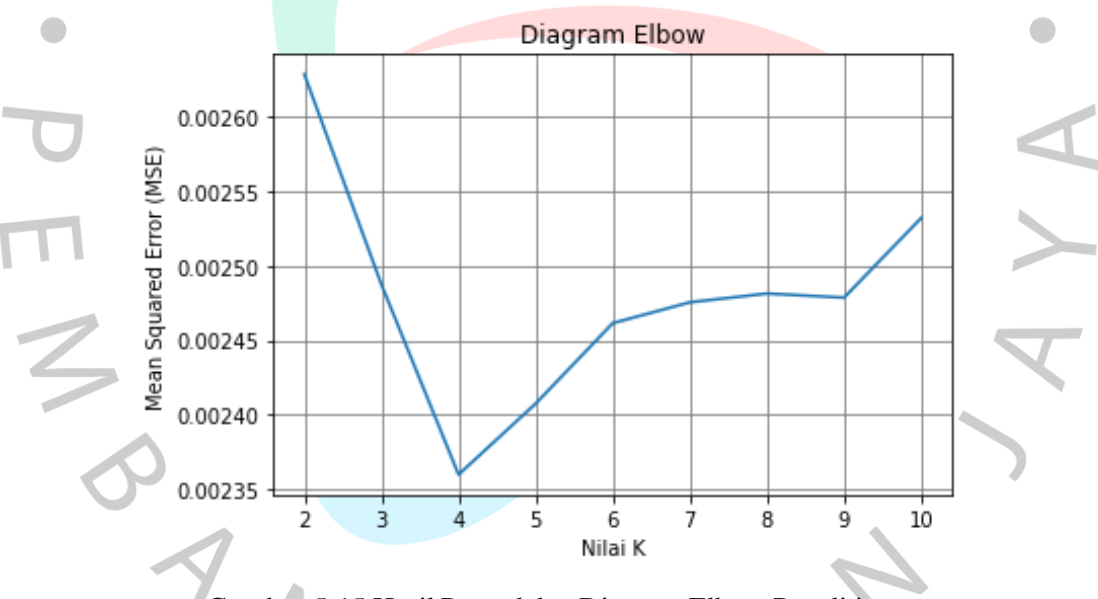

Gambar 5.15 Hasil Pemodelan Diagram Elbow Penelitian

Berdasarkan diagram Elbow pada gambar 5.15 di atas, diketahui bahwa nilai *K* optimal yang dapat digunakan pada tahap selanjutnya yaitu 4. Nilai terbaik yang dihasilkan pada operasi penghitungan melalui metode Elbow adalah *K* yang memiliki nilai *Mean Squared Error* (MSE) terendah. Oleh karena itu, nilai 4 akan digunakan sebagai *K* pada pemodelan untuk prediksi menggunakan algoritma *K-Nearest Neighbors.* Selanjutnya, dilakukan pemodelan berdasarkan data historis yang telah diinisialisasikan dan ternormalisasi. Data uji dimasukkan ke dalam suatu

*array* untuk mempermudah proses prediksi. *Array* tersebut digunakan untuk menyimpan setiap hasil yang diperoleh. *Array* dapat digunakan di berbagai kondisi seperti yang dibutuhkan pada pemodelan algoritma *K-Nearest Neighbors.* 

Algoritma *K-Nearest Neighbors* melakukan prediksi berdasarkan jumlah tetangga yang diinisialisasikan yaitu 4. Setelah proses pemodelan telah selesai, maka terlebih dahulu dilakukan denormalisasi data. Logika yang dijalankan pada proses denormalisasi data adalah hasil prediksi data dikalikan dengan hasil dari pengurangan antara nilai tertinggi dengan nilai terendah dari kolom yang dipilih serta dijumlah dengan nilai minimum dari kolom tersebut. Hasil denormalisasi harga (*High (d+1)* dan *Low (d+1)*) dimasukkan ke dalam *array* untuk mempermudah proses pembuatan pemodelan berupa luaran grafik. Grafik dirancang untuk membantu pengguna memahami isi luaran. Grafik akan dihasilkan dengan menggunakan *library* Pandas yang telah menyimpan seluruh baris model prediksi ke dalam *array.* Adapun hasil pemodelan prediksi menggunakan algoritma *K-Nearest Neighbors* disajikan pada tabel dan grafik berikut.

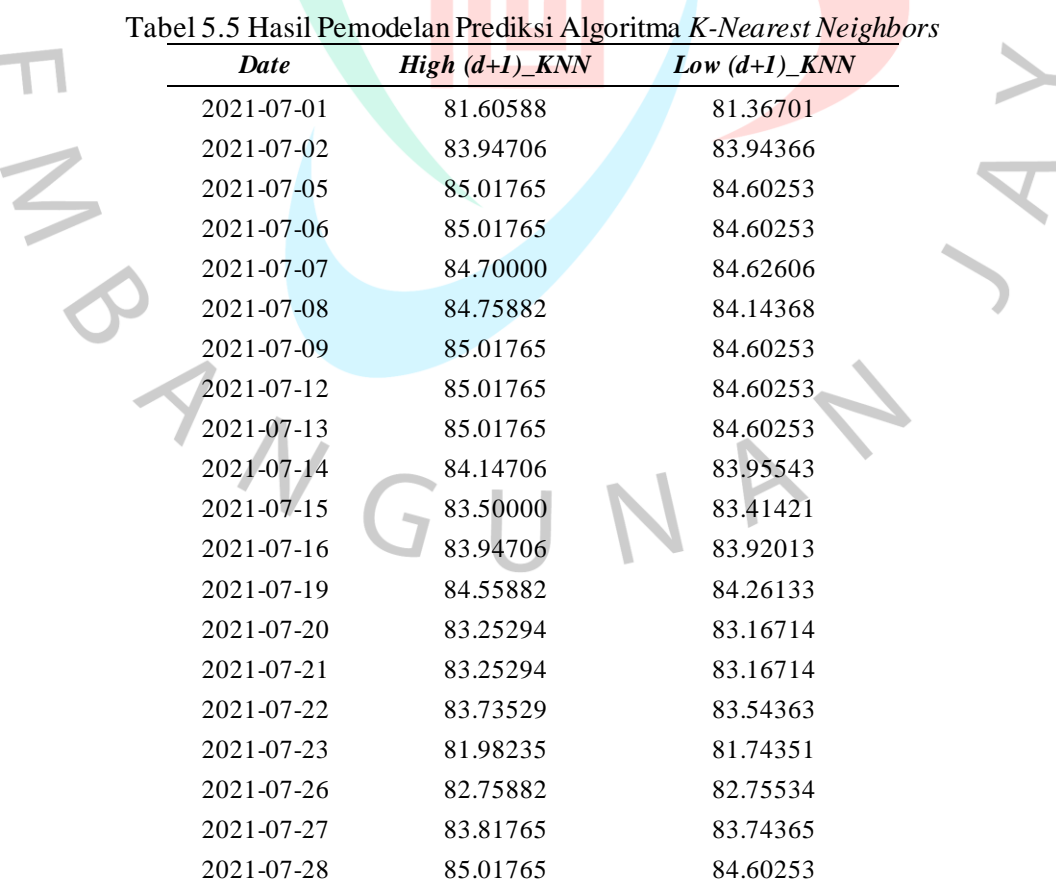

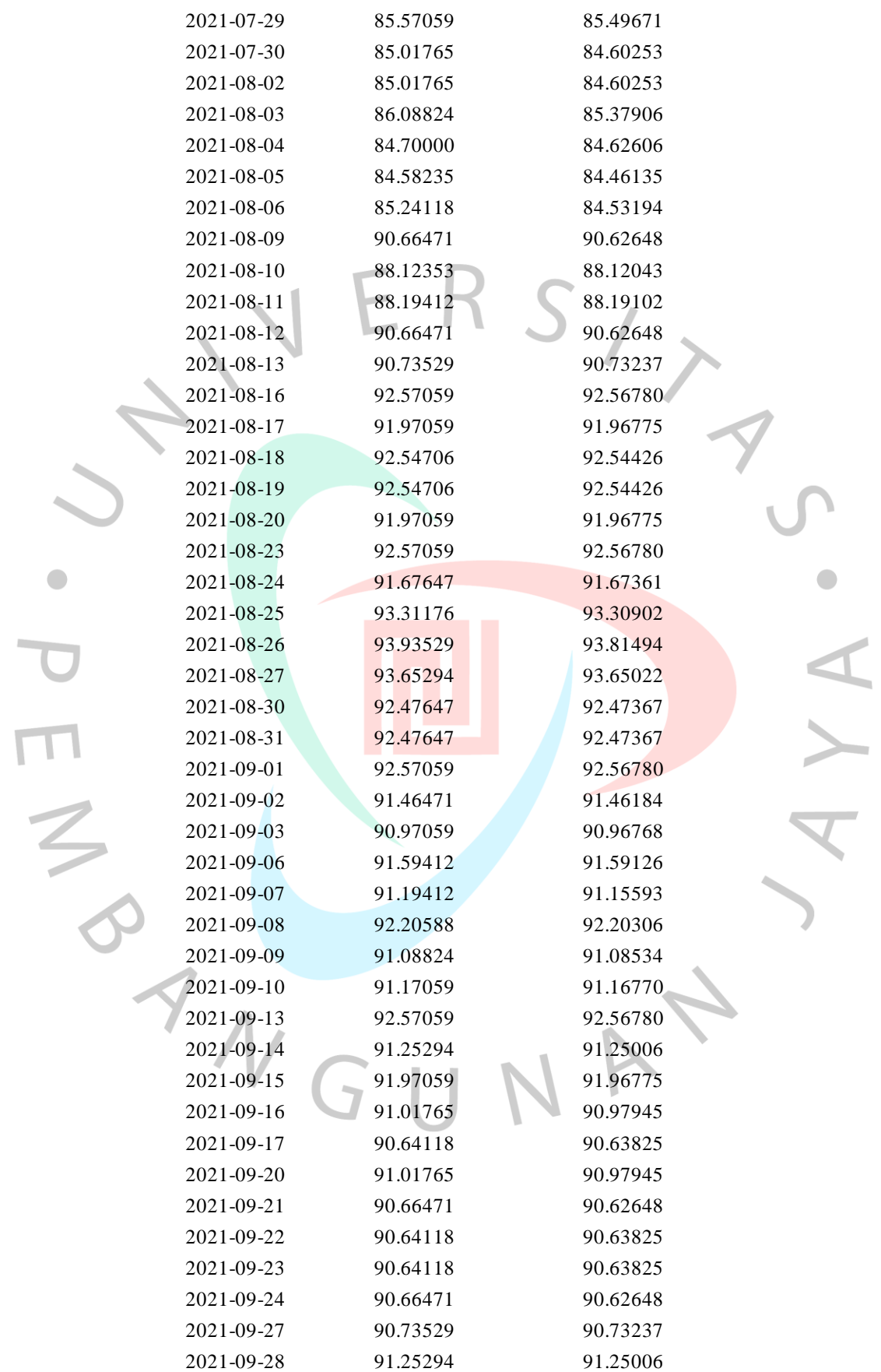

 $\bullet$ 

 $\overline{\phantom{0}}$ 

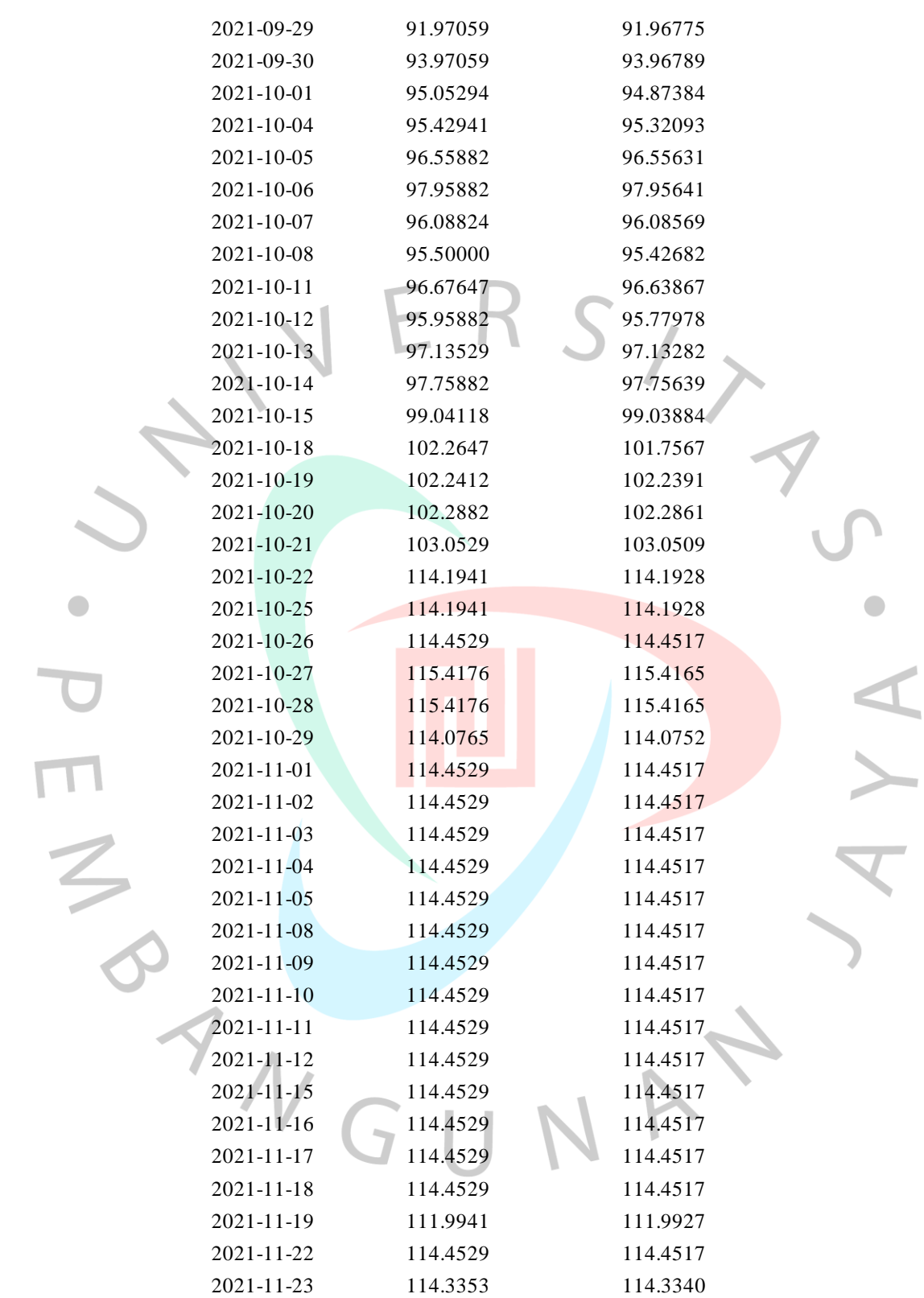

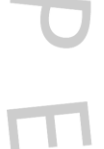

 $\blacksquare$ 

53

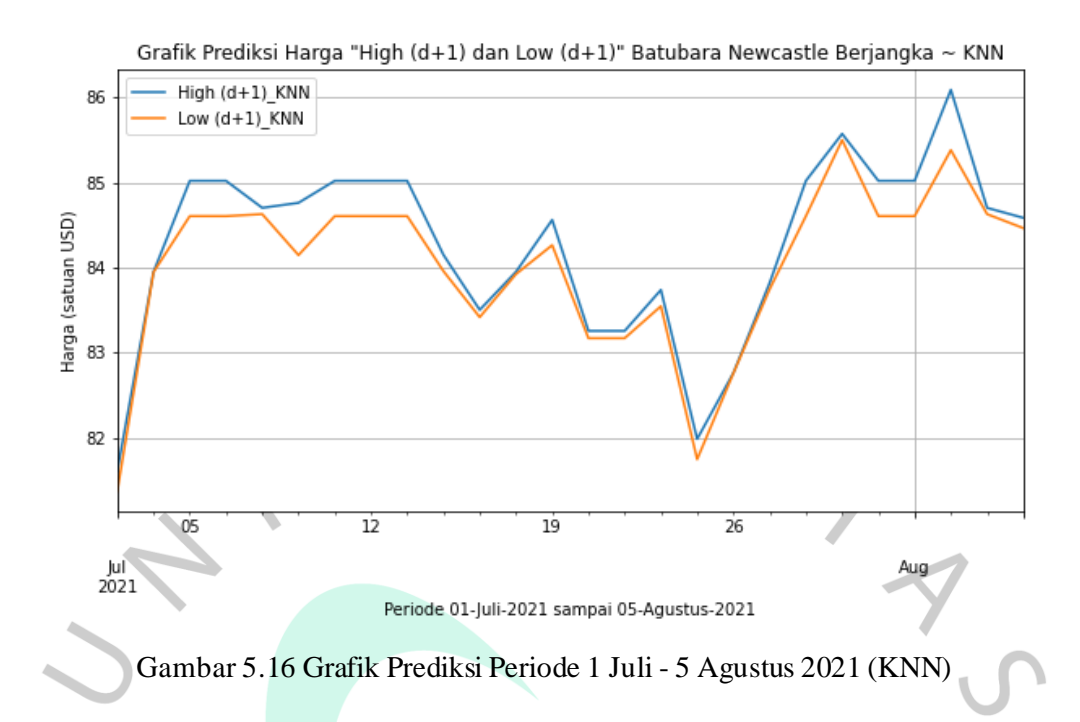

Berdasarkan gambar 5.16 dapat diuraikan bahwa grafik ditampilkan dalam interval 5 hari kerja dengan satuan USD. Pada periode 1 Juli – 5 Agustus 2021, harga *High (d+1)* dan *Low (d+1)* mengalami perubahan setiap harinya, namun masih dalam harga \$80.

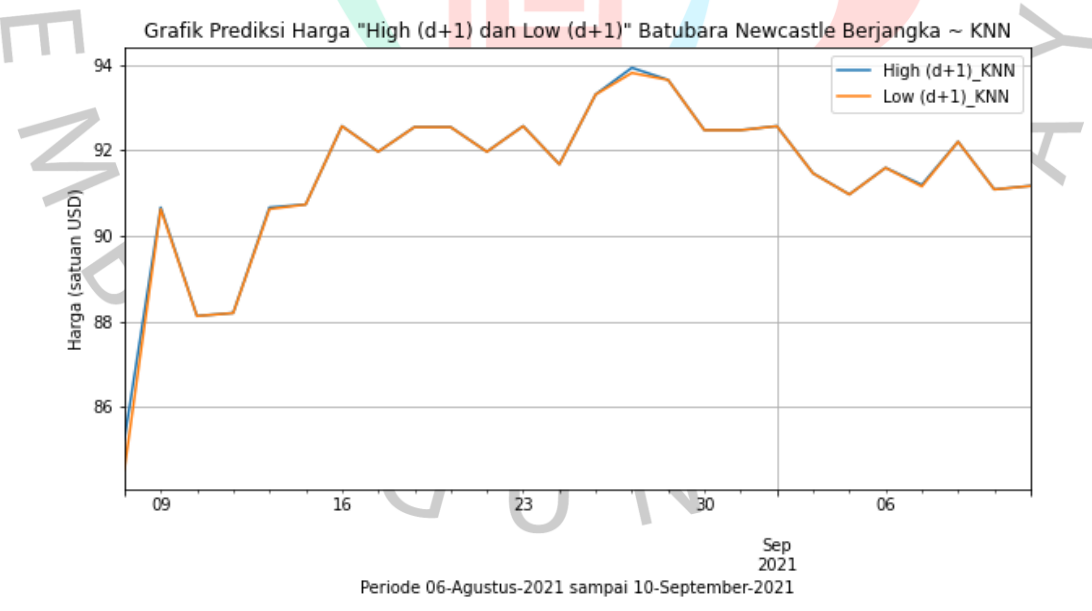

Gambar 5.17 Grafik Prediksi Periode 6 Agustus - 10 September 2021 (KNN)

Berdasarkan gambar 5.17 dapat diuraikan bahwa grafik ditampilkan dalam interval 5 hari kerja dengan satuan USD. Pada periode 6 Agustus – 10 September

2021, harga *High (d+1)* dan *Low (d+1)* mengalami perubahan setiap harinya dimana telah mencapai di atas \$90.

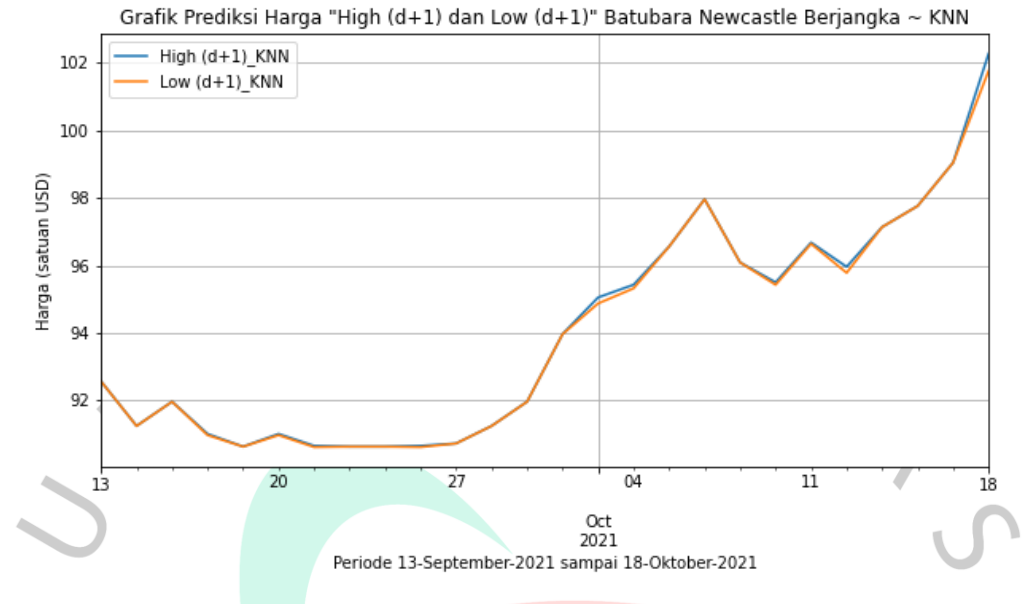

Gambar 5.18 Grafik Prediksi Periode 13 September - 18 Oktober 2021 (KNN)  $\blacksquare$ 

Berdasarkan gambar 5.18 dapat diuraikan bahwa grafik ditampilkan dalam interval 5 hari kerja dengan satuan USD. Pada periode 13 September – 18 Oktober 2021, harga *High (d+1)* dan *Low (d+1)* mengalami perubahan setiap harinya dimana telah mencapai di atas \$100 pada akhir periode grafik tersebut.

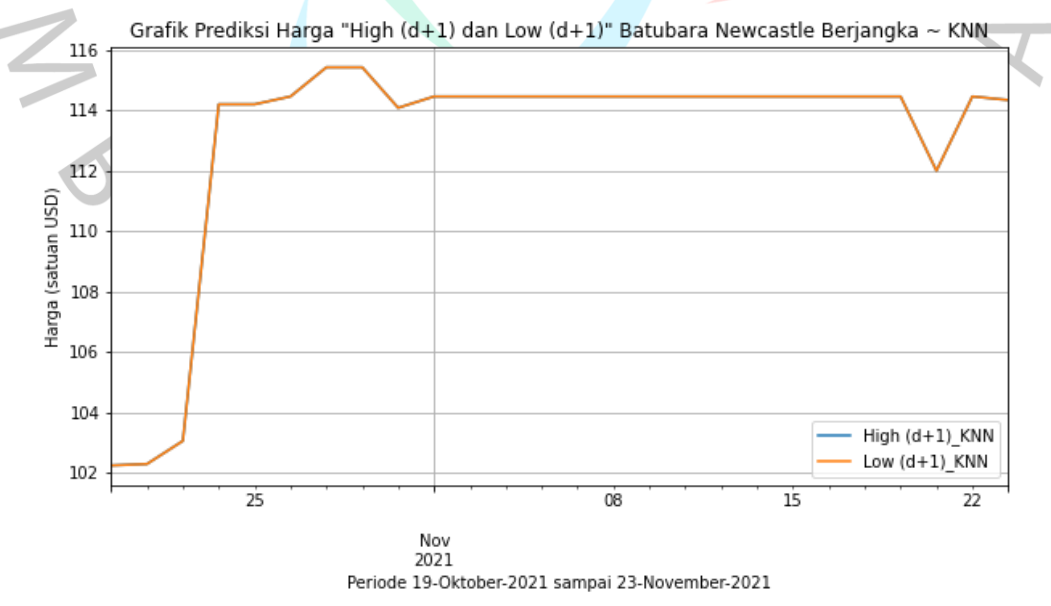

Gambar 5.19 Grafik Prediksi Periode 19 Oktober - 23 November 2021 (KNN)

Berdasarkan gambar 5.19 dapat diuraikan bahwa grafik ditampilkan dalam interval 5 hari kerja dengan satuan USD. Pada periode 19 Oktober – 23 November 2021, harga *High (d+1)* dan *Low (d+1)* mengalami perubahan tinggi pada 22 Oktober 2021 dan mulai kontsan sampai 23 November 2021.

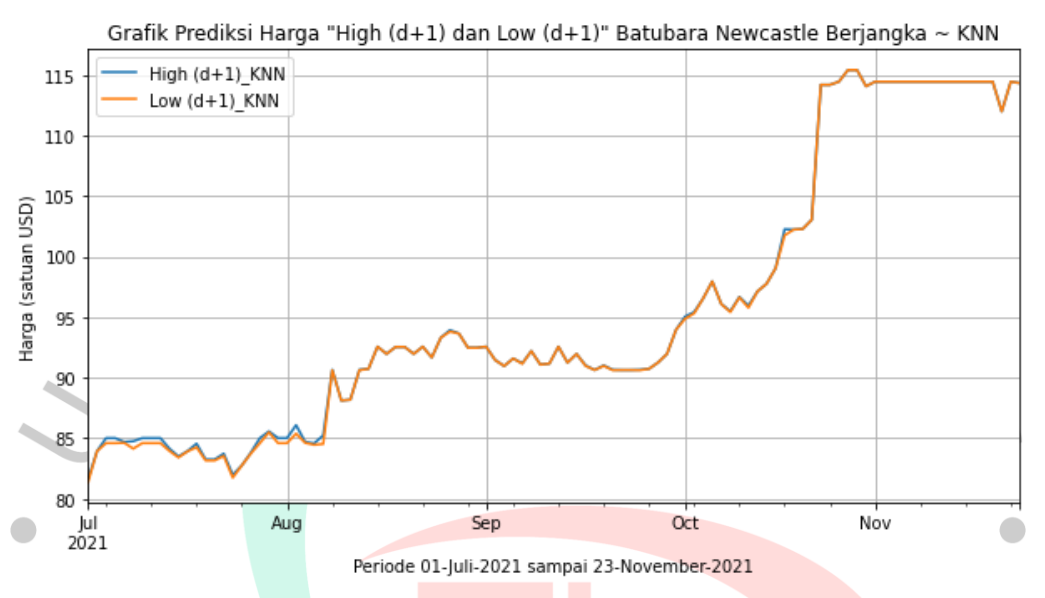

Gambar 5.20 Grafik Prediksi Periode 1 Juli - 23 November 2021 (KNN)

Prediksi yang dihasilkan dengan menggunakan algoritma *K-Nearest Neighbors* dimulai dari 1 Juli 2021 sampai dengan 23 November 2021 atau setara dengan 104 hari terhitung hari kerja (Senin sampai Jumat). Sebagai wujud untuk mempermudah pembacaan dan penglihatan grafik, maka grafik dibagi menjadi empat bagian periode seperti pada gambar 5.16 sampai 5.19 dengan interval 5 hari. Namun, pada gambar 5.20 memiliki interval bulanan (setiap awal bulan) secara keseluruhan pemodelan prediksi. Berdasarkan luaran berupa harga prediksi (*High (d+1)* dan *Low (d+1)*) batubara Newcastle berjangka pada tabel 5.5 di atas, dapat terlihat bahwa harga batubara mengalami naik dan turun yang tidak menentu. Mulai dari Juli sampai awal Oktober, pemodelan prediksi yang dihasilkan dapat dikatakan normal. Namun, pada pertengahan Oktober dihasilkan prediksi yang mengalami kenaikan secara signifikan walaupun setelah itu titik garis memberikan hasil yang datar. Grafik di atas hanya berdasarkan data historis mulai dari Juli 2017 sampai dengan Juni 2021. Dengan demikian, jika terdapat fluktuasi atau pergerakan pasar yang tidak stabil baik diakibatkan secara sengaja seperti adanya korupsi maupun

secara tidak sengaja seperti terjadinya bencana alam, maka hal tersebut tidak terhitungkan dalam grafik hasil pemodelan prediksi tersebut.

## **5.1.4. Pemodelan Algoritma** *Vector Autoregression*

ANGU

Pemodelan pergerakan harga batubara Newcastle berjangka menggunakan algoritma *Vector Autoregression* diprogram menggunakan bahasa pemrograman Python dengan berbagai *library* yang diperlukan. Adapun langkah komputasi algoritma tersebut dimulai dengan melakukan pembagian data antara data latih dengan data uji. Rasio yang digunakan pada algoritma *Vector Autoregression* sama seperti *K-Nearest Neighbors* yaitu 90:10 terhadap data latih dan data uji. Data uji yang digunakan sebanyak 104 baris dari total 1031 data atau setara dengan 10% dari keseluruhan data.

Proses selanjutnya dalam membuat pemodelan prediksi harga batubara Newcastle berjangka adalah dengan melakukan pengujian stasioneritas setiap kolom pada data historis menggunakan *Augmented Dickey-Fuller* (AD-*Fuller*). Pengujian tersebut digunakan untuk memeriksa apakah kolom pada data latih yang akan di program menggunakan algoritma *Vector Autoregression* dapat menolak hipotesis bernilai nol atau tidak. Nilai signifikan pada algoritma *Vector Autoregression* memiliki ketetapan yaitu 0.05. Pengujian AD-*Fuller* menggunakan fungsi *autolag* AIC yang merupakan *lag order default* dari penggunaan AD-*Fuller.*  Adapun hasil pengujian setiap kolom menggunakan *Augmented Dickey-Fuller*  sebagai berikut.

```
Augmented Dickey-Fuller Test pada kolom Open
 Hipotesis Nol: data memiliki akar root atau nilai ADF lebih dari
 nilai signifikan (tidak stasioner)
 Signifikan Level ADF = 0.05
 => Nilai ADF = 0.799 || Tidak dapat menolak hipotesis nol.
 => Data tidak stasioner
 Augmented Dickey-Fuller Test pada kolom High
 Hipotesis Nol: data memiliki akar root atau nilai ADF lebih dari
 nilai signifikan (tidak stasioner)
 Signifikan Level ADF = 0.05
 \Rightarrow Nilai ADF = 0.8 || Tidak dapat menolak hipotesis nol.
 => Data tidak stasioner
                                                          \overline{\phantom{a}}Gambar 5.21 Hasil Pengujian AD-Fuller (1)
                                                          \simAugmented Dickey-Fuller Test pada kolom Low
    |Hipotesis Nol: data memiliki akar root atau nilai ADF lebih dari "
 nilai signifikan (tidak stasioner)
Signifikan Level ADF = 0.05
                                                            The State
 => Nilai ADF = 0.797 || Tidak dapat menolak hipotesis nol.
 => Data tidak stasioner
\overline{\phantom{a}}\sim\mathbb{R}Augmented Dickey-Fuller Test pada kolom Vol
 Hipotesis Nol: data memiliki akar root atau nilai ADF lebih dari
 nilai signifikan (tidak stasioner)
 Signifikan Level ADF = 0.05
 => Nilai ADF = 0.0 || Menolak hipotesis nol.
 => Data sudah stasioner
                  Gambar 5.22 Hasil Pengujian AD-Fuller (2)
```

```
Augmented Dickey-Fuller Test pada kolom High (d+1)
Hipotesis Nol: data memiliki akar root atau nilai ADF lebih dari
nilai signifikan (tidak stasioner)
Signifikan Level ADF = 0.05
\Rightarrow Nilai ADF = 0.802 || Tidak dapat menolak hipotesis nol.
=> Data tidak stasioner
Augmented Dickey-Fuller Test pada kolom Low (d+1)
Hipotesis Nol: data memiliki akar root atau nilai ADF lebih dari
nilai signifikan (tidak stasioner)
Signifikan Level ADF = 0.05\Rightarrow Nilai ADF = 0.8 || Tidak dapat menolak hipotesis nol.
=> Data tidak stasioner
                                                    \overline{U}Gambar 5.23 Hasil Pengujian AD-Fuller (3)
```
 $\bullet$ 

Berdasarkan gambar 5.21 sampai 5.23 di atas, beberapa kolom data harga batubara Newcastle berjangka tidak stasioner. Dengan demikian, setiap kolom tidak dapat menolak hipotesis nol. Oleh karena itu, pengujian dilakukan kembali dengan melakukan transformasi data menggunakan fungsi *diff* dan *dropna.* Setelah transformasi data dilakukan, pengujian AD-*Fuller* diproses kembali. Adapun hasil pengujian AD-*Fuller* setelah melakukan transformasi data sebagai berikut. Augmented Dickey-Fuller Test pada kolom Open Hipotesis Nol: data memiliki akar root atau nilai ADF lebih dari nilai signifikan (tidak stasioner) Signifikan Level ADF = 0.05  $\Rightarrow$  Nilai ADF = 0.0 || Menolak hipotesis nol. => Data sudah stasioner Augmented Dickey-Fuller Test pada kolom High Hipotesis Nol: data memiliki akar root atau nilai ADF lebih dari nilai signifikan (tidak stasioner) Signifikan Level ADF = 0.05  $\Rightarrow$  Nilai ADF = 0.0 || Menolak hipotesis nol. => Data sudah stasioner Gambar 5.24 Hasil Pengujian AD-*Fuller* Setelah Transformasi Data (1)

```
Augmented Dickey-Fuller Test pada kolom Low
 Hipotesis Nol: data memiliki akar root atau nilai ADF lebih dari
 nilai signifikan (tidak stasioner)
 Signifikan Level ADF = 0.05\Rightarrow Nilai ADF = 0.0 || Menolak hipotesis nol.
 => Data sudah stasioner
 Augmented Dickey-Fuller Test pada kolom Vol
 Hipotesis Nol: data memiliki akar root atau nilai ADF lebih dari
 nilai signifikan (tidak stasioner)
 Signifikan Level ADF = 0.05
 \Rightarrow Nilai ADF = 0.0 || Menolak hipotesis nol.
 => Data sudah stasioner
      Gambar 5.25 Hasil Pengujian AD-Fuller Setelah Transformasi Data (2)
 \sqrt{2}\overline{\phantom{a}}Augmented Dickey-Fuller Test pada kolom High (d+1)
        Hipotesis Nol: data memiliki akar root atau nilai ADF lebih dari #
  nilai signifikan (tidak stasioner)
 Signifikan Level ADF = 0.05
                                                             hm.
  \Rightarrow Nilai ADF = 0.0 || Menolak hipotesis nol.
  => Data sudah stasioner
\simCOL
 Augmented Dickey-Fuller Test pada kolom Low (d+1)
  Hipotesis Nol: data memiliki akar root atau nilai ADF lebih dari
  nilai signifikan (tidak stasioner)
  Signifikan Level ADF = 0.05
  => Nilai ADF = 0.0 || Menolak hipotesis nol.
  => Data sudah stasioner
      Gambar 5.26 Hasil Pengujian AD-Fuller Setelah Transformasi Data (3)
```
Berdasarkan gambar 5.24 sampai 5.26 di atas, seluruh kolom telah memiliki nilai *Augmented Dickey*-*Fuller* kurang dari skor signifikan. Seluruh kolom telah menolak argumen hipotesis nol. Dengan demikian, seluruh kolom pada data historis harga batubara Newcastle berjangka telah stasioner. Data tersebut akan digunakan untuk melakukan prediksi dalam membuat pemodelan pergerakan harga batubara Newcastle berjangka. Tahap selanjutnya yaitu mencetak hasil *lag order* untuk

mengeluarkan model yang optimal. *Lag order* yang digunakan berupa perhitungan dari *Akaike Information Criterion* (AIC). Perhitungan *Akaike Information Criterion*  (AIC) dikerjakan menggunakan program dikarenakan hal tersebut sulit dihitung secara manual serta mengurangi kesalahan yang dibuat oleh manusia. Adapun hasil *Akaike Information Criterion* (AIC) yang dikeluarkan sebanyak 6 *lag order* tersaji pada tabel berikut ini.

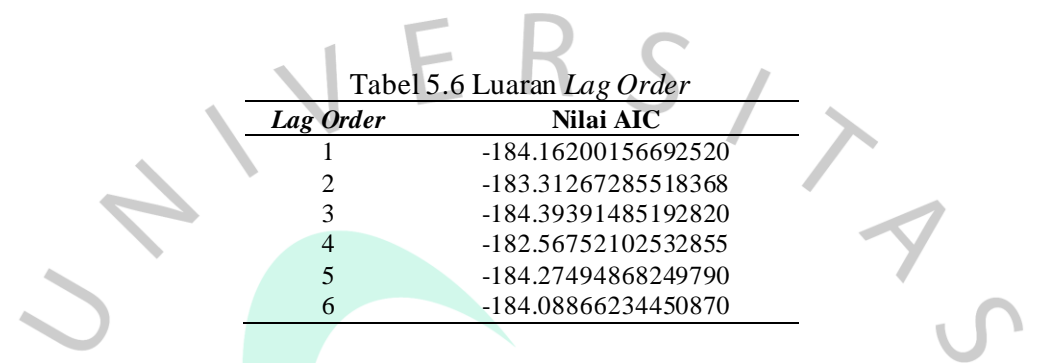

Berdasarkan nilai AIC yang dihasilkan dari tabel 5.6 di atas, dapat disimpulkan bahwa nilai terendah yang diperoleh berada pada saat menggunakan *lag order* ke-3. Dengan demikian, *lag order* ke-3 digunakan untuk melatih model pada algoritma *Vector Autoregression*. Pemodelan dilakukan dengan menyesuaikan bobot berdasarkan nilai data sehingga prediksi akan dihasilkan dengan akurasi terbaik. Setelah melatih model algoritma *Vector Autoregression,* data berupa *lag order,* hasil transformasi data pertama, hasil pelatihan model, dan rentang batasan waktu yang ingin diprediksi diprogram untuk melakukan pemodelan data prediksi harga batubara Newcastle berjangka. Rentang batasan waktu pada program dituliskan dengan menggunakan frekuensi *B* yang berarti bahwa data akan dikeluarkan setiap hari kerja (Senin sampai Jumat) dalam satu minggu. Data pemodelan prediksi yang dikeluarkan sebanyak 104 hari terhitung sejak 1 Juli 2021 sampai dengan 23 November 2021.

Hasil pemodelan prediksi batubara Newcastle berjangka yang telah selesai diproses masih berupa angka transformasi. Oleh karena itu, dilakukan pengembalian data yang telah ditransformasi sebelumnya. Proses mengembalikan transformasi data yaitu dilakukan menggunakan data latih yang telah dinormalisasi dengan hasil dari prediksi yang diperoleh. Setelah itu, data prediksi harga batubara Newcastle berjangka di denormalisasi dengan menggunakan rumus denormalisasi. Hasil pengembalian transformasi data dikalikan dengan nilai tertinggi dan dikurangi dengan nilai terendah dari kolom data yang akan didenormalisasi serta ditambahkan dengan nilai terendah dari kolom terpilih tersebut. Dengan demikian, hasil pemodelan pada prediksi harga batubara Newcastle berjangka dapat dilihat dengan lebih mudah dan sesuai dengan nilai aslinya setelah proses denormalisasi selesai dilakukan. Adapun hasil pemodelan pada prediksi harga batubara Newcastle berjangka menggunakan algoritma *Vector Autoregression* tersaji pada tabel dan grafik di berikut ini. Tabel 5.7 Hasil Pemodelan Prediksi Algoritma *Vector Autoregression*

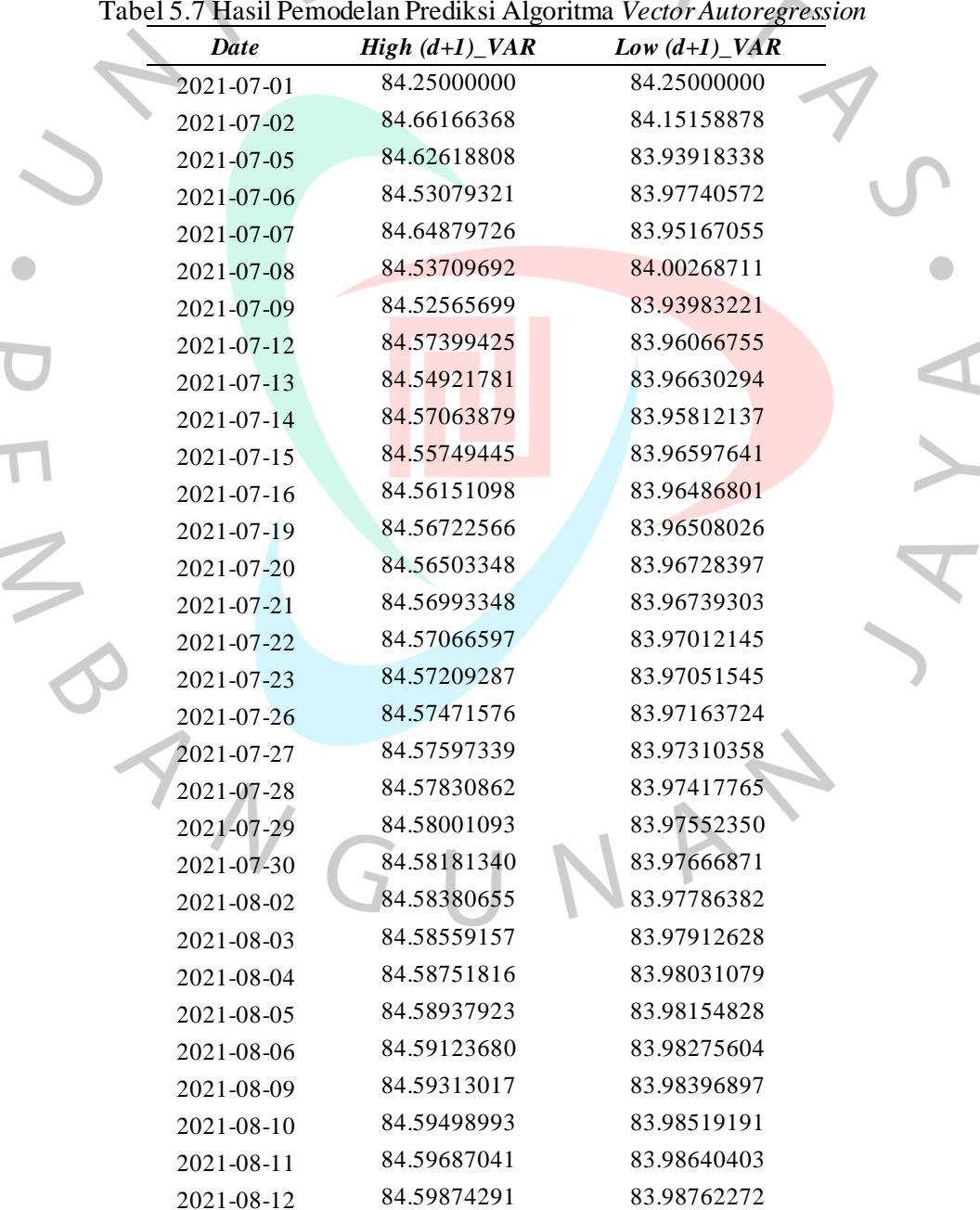

 $\mathbf{C}^{\mathbf{r}}$ 

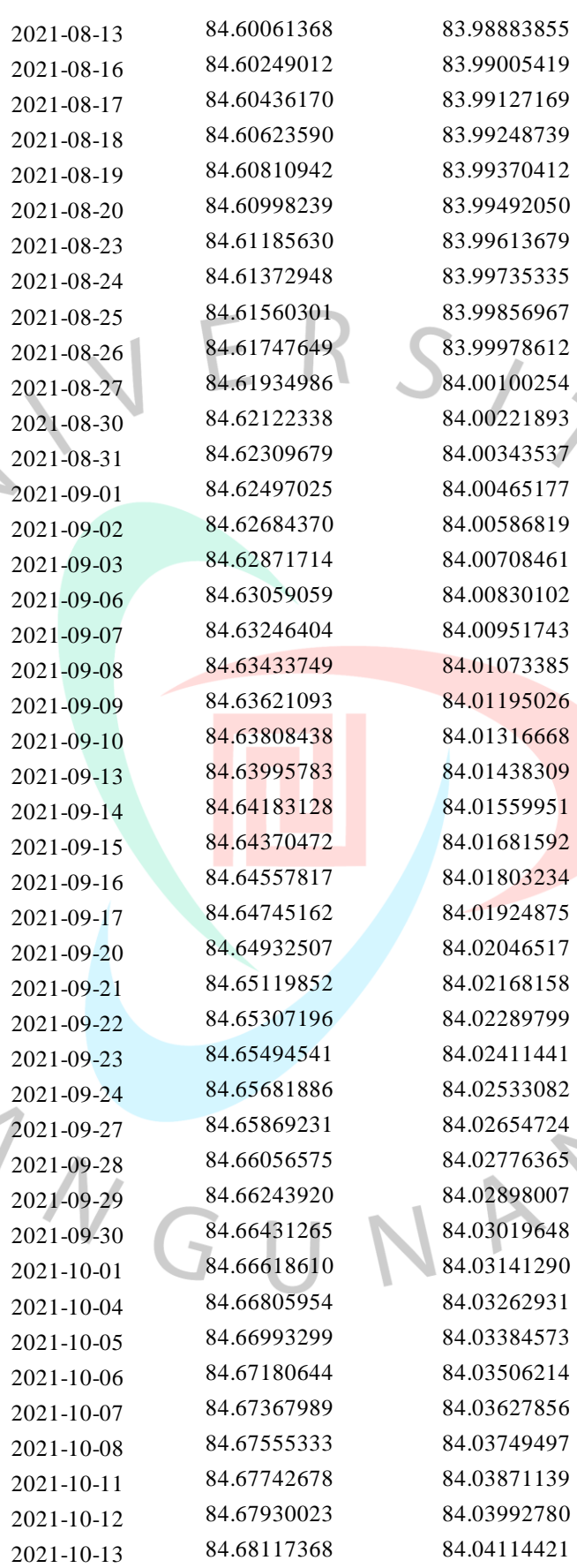

 $\frac{1}{2}$ 

 $\blacksquare$ 

63

 $\bullet$ 

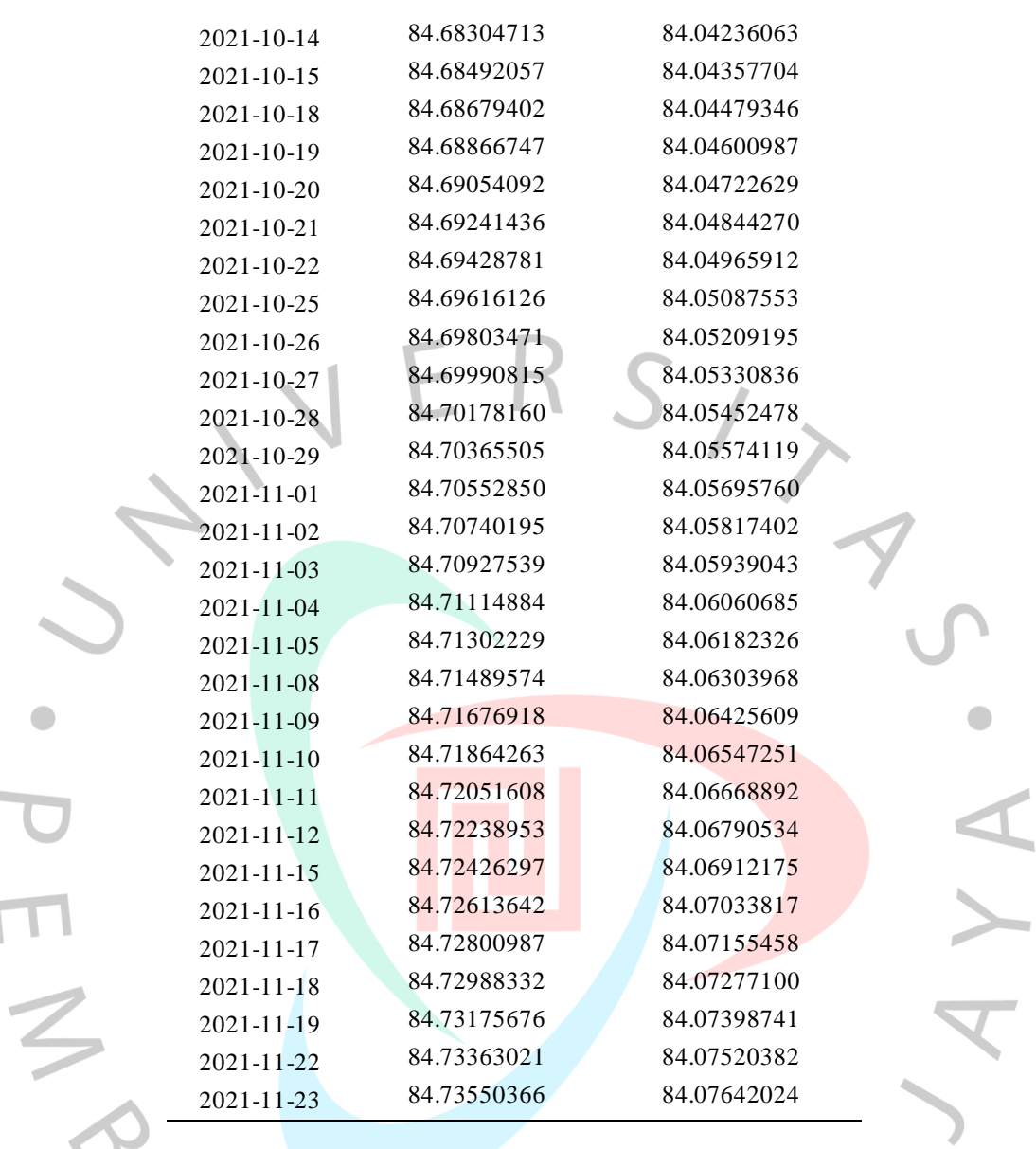

ANGUNA

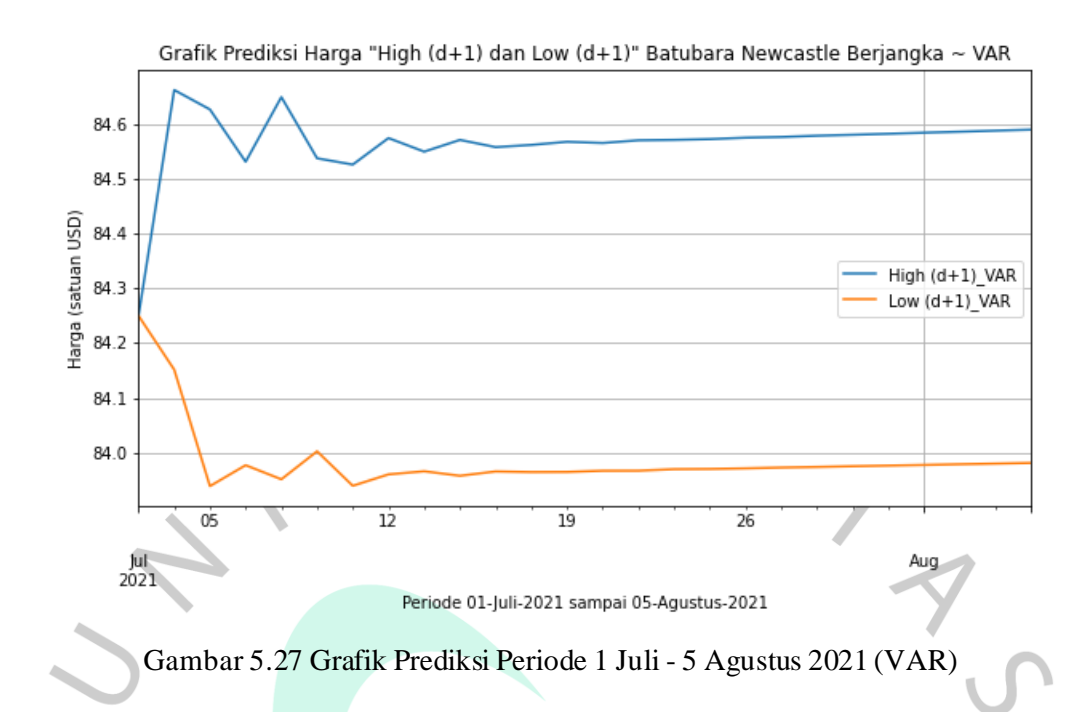

Berdasarkan gambar 5.27 dapat diuraikan bahwa grafik ditampilkan dalam interval 5 hari kerja dengan satuan USD. Pada periode 1 Juli – 5 Agustus 2021, harga *High (d+1)* dan *Low (d+1)* mengalami perubahan di awal periode, namun setelah 12 Juli 2021 harga naik konstan.

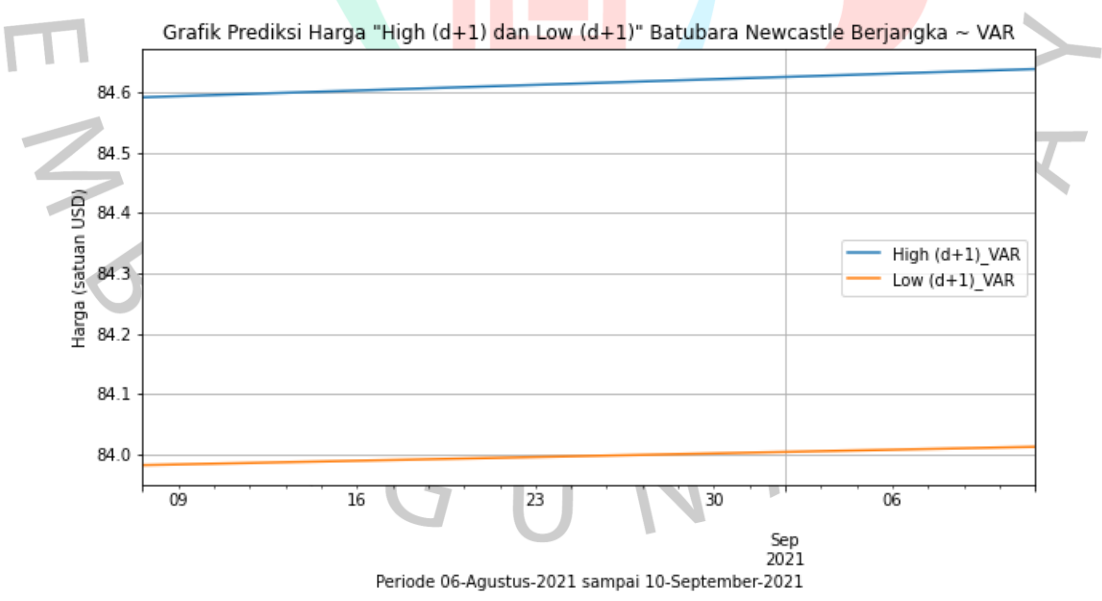

Gambar 5.28 Grafik Prediksi Periode 6 Agustus - 10 September 2021 (VAR)

Berdasarkan gambar 5.28 dapat diuraikan bahwa grafik ditampilkan dalam interval 5 hari kerja dengan satuan USD. Pada periode 6 Agustus – 10 September

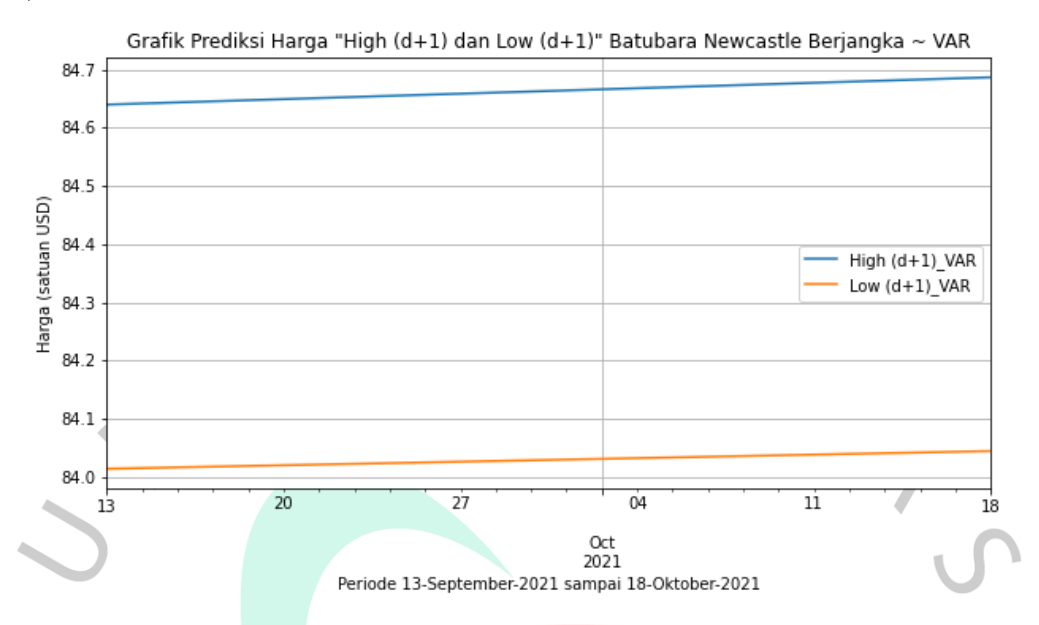

2021, harga *High (d+1)* dan *Low (d+1)* mengalami perubahan harga yang konstan di \$84.

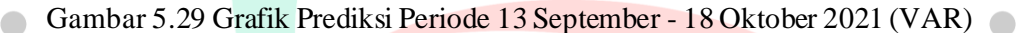

Berdasarkan gambar 5.29 dapat diuraikan bahwa grafik ditampilkan dalam interval 5 hari kerja dengan satuan USD. Pada periode 13 September – 18 Oktober 2021, harga *High (d+1)* dan *Low (d+1)* mengalami perubahan harga yang konstan di \$84.

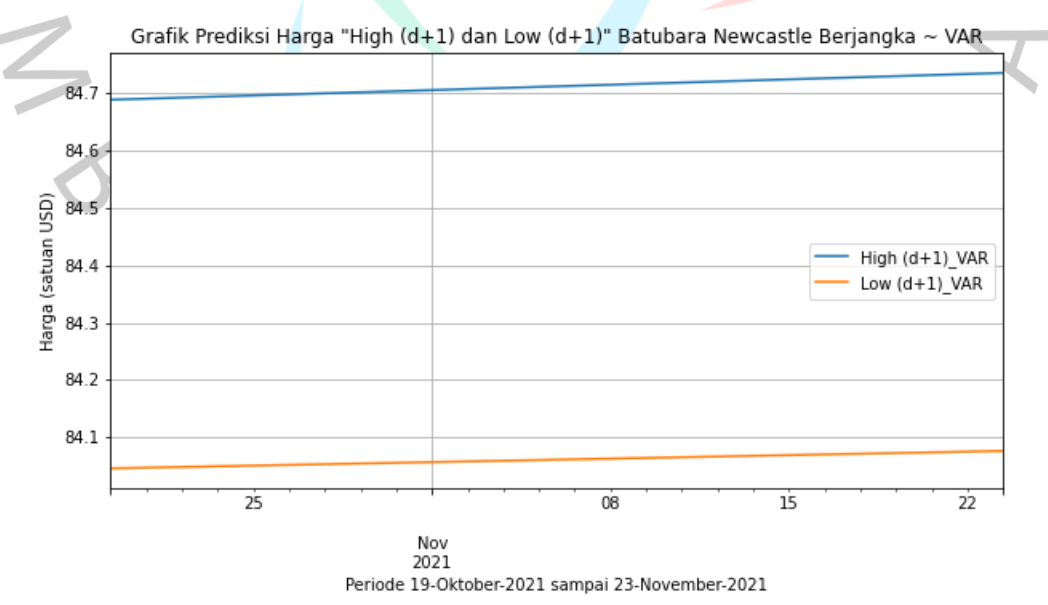

Gambar 5.30 Grafik Prediksi Periode 19 Oktober - 23 November 2021 (VAR)

Berdasarkan gambar 5.30 dapat diuraikan bahwa grafik ditampilkan dalam interval 5 hari kerja dengan satuan USD. Pada periode 19 Oktober – 23 November 2021, harga *High (d+1)* dan *Low (d+1)* mengalami perubahan harga yang konstan di \$84.

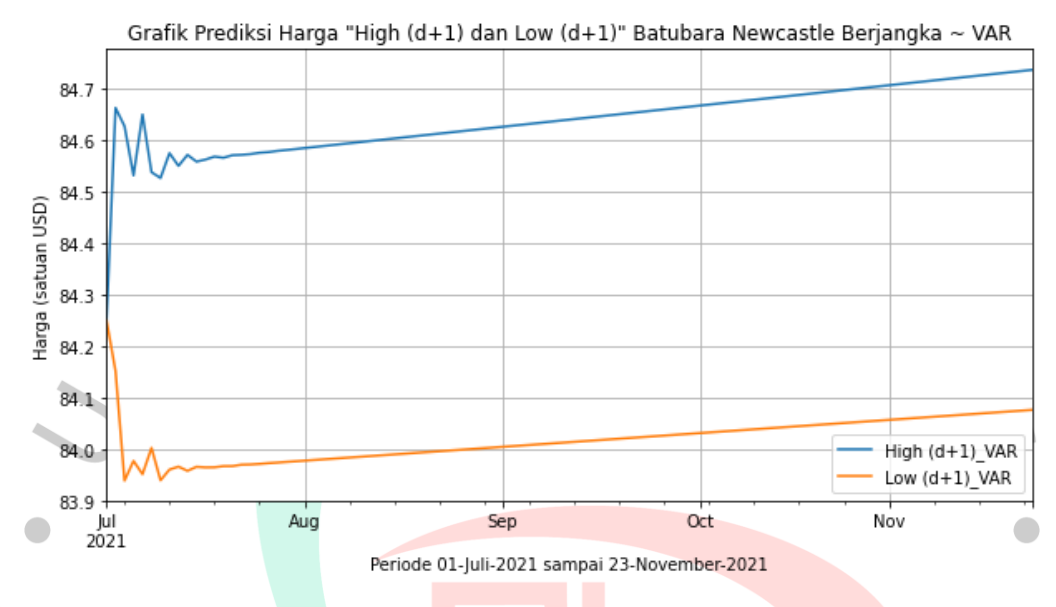

Gambar 5.31 Grafik Prediksi Periode 1 Juli - 23 November 2021 (VAR)

Prediksi yang dihasilkan dengan menggunakan algoritma *Vector Autoregression* dimulai sejak 1 Juli 2021 sampai dengan 23 November 2021 atau sebanyak 104 hari terhitung selama hari kerja yaitu Senin sampai Jumat berdasarkan banyaknya data uji. Grafik yang diberikan pada laporan ini dibagi menjadi empat periode untuk memudahkan dalam membaca pemodelan prediksi harga batubara Newcastle berjangka. Grafik tersebut tersaji pada gambar 5.27 sampai 5.30 dengan interval 5 hari kerja. Adapun pada gambar 5.31 berisikan data prediksi dengan interval bulanan. Berdasarkan tabel 5.7 dan gambar 5.31 di atas, dapat terlihat bahwa prediksi harga (*High (d+1)* dan *Low (d+1)*) batubara Newcastle berjangka naik dan turun pada awal hingga pertengahan Juli, namun setelah itu berjalan konstan atau tidak banyak peningkatan maupun penurunan. Data pemodelan prediksi tersebut diperoleh dengan berdasarkan historis harga sejak Juli 2017 sampai dengan Juni 2021. Dengan demikian, faktor-faktor lain diluar harga historis tersebut tidak diperhitungkan pada luaran data tabel dan grafik.

#### **5.1.5. Perbandingan Hasil Pemodelan Algoritma**

Pemodelan prediksi harga batubara Newcastle berjangka yang diperoleh menggunakan algoritma *K-Nearest Neighbors* dan *Vector Autoregression*  dibandingkan pada suatu grafik. Perbandingan hasil ini dapat memperlihatkan perbedaan model yang dihasilkan pada setiap algoritma. Perbedaan hasil di setiap algoritma merupakan suatu kewajaran dalam pemrosesan data dengan *machine learning*. Grafik yang ditampilkan terbagi menjadi perbandingan antar *High (d+1),*  perbandingan antar *Low (d+1),* perbandingan antara *High (d+1)* dengan *Low (d+1)* yang tersaji dengan interval bulanan, serta dipotong menjadi empat periode untuk mempermudah dalam melihat perbandingan dengan interval 5 hari kerja. Adapun perbandingan tersebut disajikan pada grafik di bawah ini.

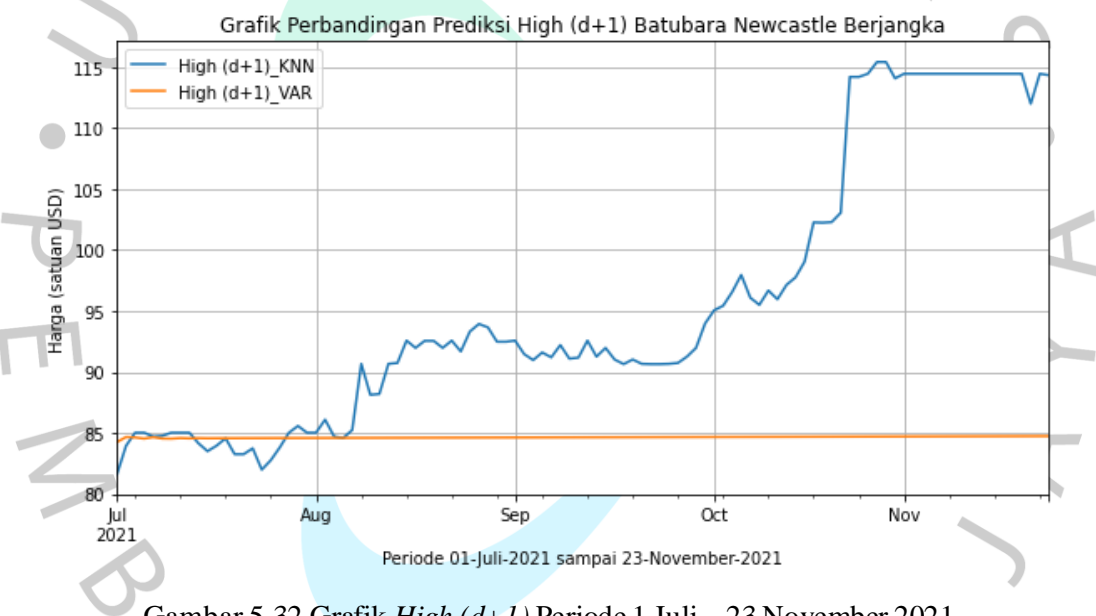

Gambar 5.32 Grafik *High (d+1)* Periode 1 Juli – 23 November 2021

Berdasarkan gambar 5.32 dapat diuraikan bahwa grafik ditampilkan dimulai sejak 1 Juli 2021 sampai dengan 23 November 2021 atau sebanyak 104 hari terhitung selama hari kerja dengan satuan USD. Pada periode tersebut harga *High (d+1)\_KNN* dan *High (d+1)\_VAR* memiliki perbedaan hasil yang tajam. Pada *High (d+1)\_KNN* terlihat model yang dihasilkan mengalami kenaikan harga mencapai di atas \$110, sedangkan pada *High (d+1)\_VAR* konstan di harga \$84.

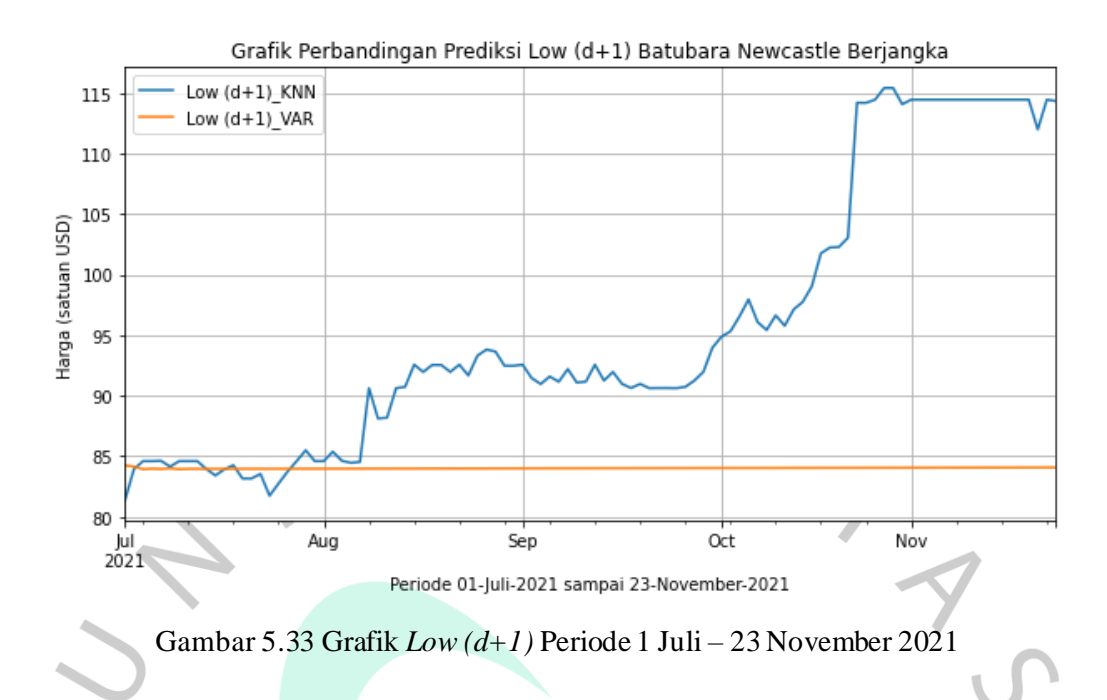

Berdasarkan gambar 5.33 dapat diuraikan bahwa grafik ditampilkan dimulai sejak 1 Juli 2021 sampai dengan 23 November 2021 atau sebanyak 104 hari terhitung selama hari kerja dengan satuan USD. Pada periode tersebut harga *Low (d+1)\_KNN* dan *Low (d+1)\_VAR* memiliki perbedaan hasil pemodelan. Pada *Low (d+1)\_KNN* terlihat model yang dihasilkan mencapai harga di atas \$110, sedangkan pada *Low (d+1)\_VAR* konstan di harga \$84.

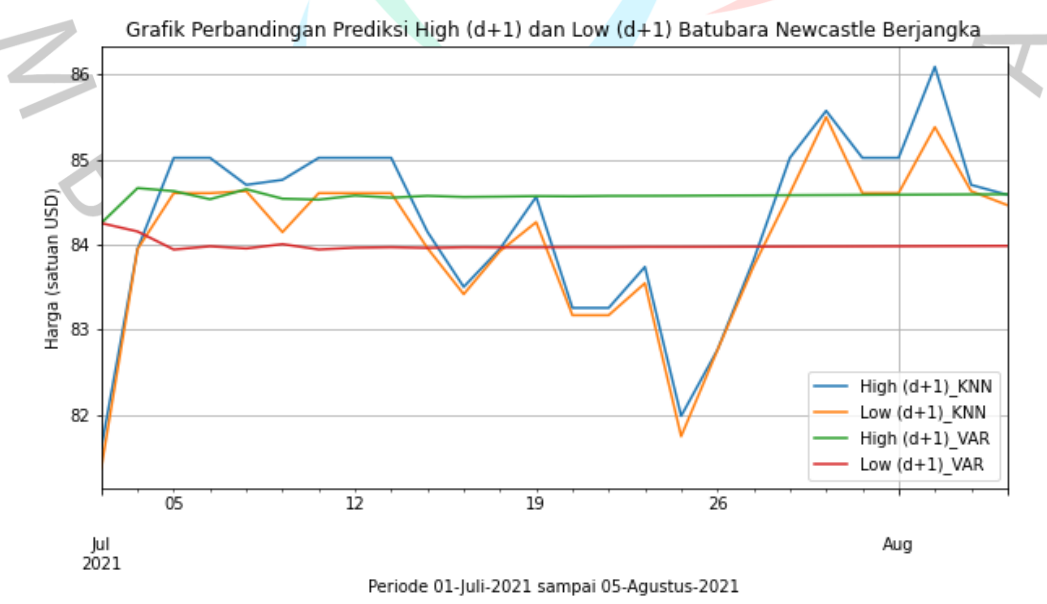

Gambar 5.34 Grafik Perbandingan Periode 1 Juli - 5 Agustus 2021

Berdasarkan gambar 5.34 dapat diuraikan bahwa grafik ditampilkan dimulai sejak 1 Juli 2021 sampai 5 Agustus 2021 dengan interval 5 hari terhitung selama hari kerja dengan satuan USD. *High (d+1)* dan *Low (d+1)* algoritma *K-Nearest Neighbors* mengalami perubahan harga yang tidak menentu dengan hasil akhir yang lebih tinggi dari hasil awalnya, sedangkan pada *High (d+1)* dan *Low (d+1)*  algoritma *Vector Autoregression* terlihat konstan di angka \$84.

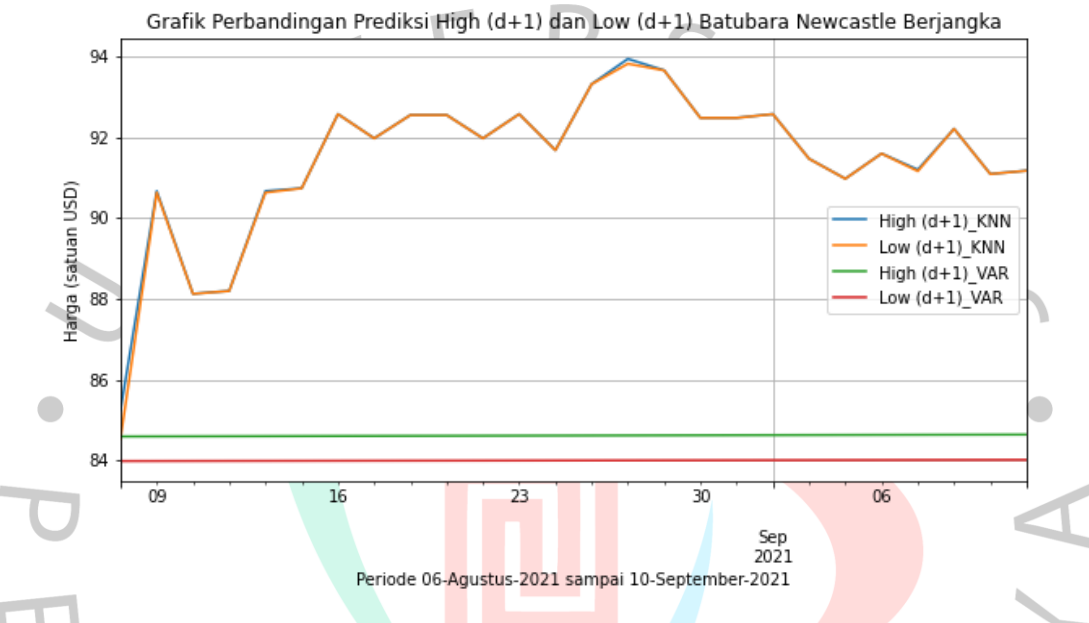

Gambar 5.35 Grafik Perbandingan Periode 6 Agustus - 10 September 2021

Berdasarkan gambar 5.35 dapat diuraikan bahwa grafik ditampilkan dimulai sejak 6 Agustus 2021 sampai 10 September 2021 dengan interval 5 hari terhitung selama hari kerja dengan satuan USD. *High (d+1)* dan *Low (d+1)* algoritma *K-Nearest Neighbors* mengalami perubahan harga yang tinggi dengan hasil akhir di atas \$90 sedangkan pada *High (d+1)* dan *Low (d+1)* algoritma *Vector Autoregression* terlihat konstan di angka \$84.

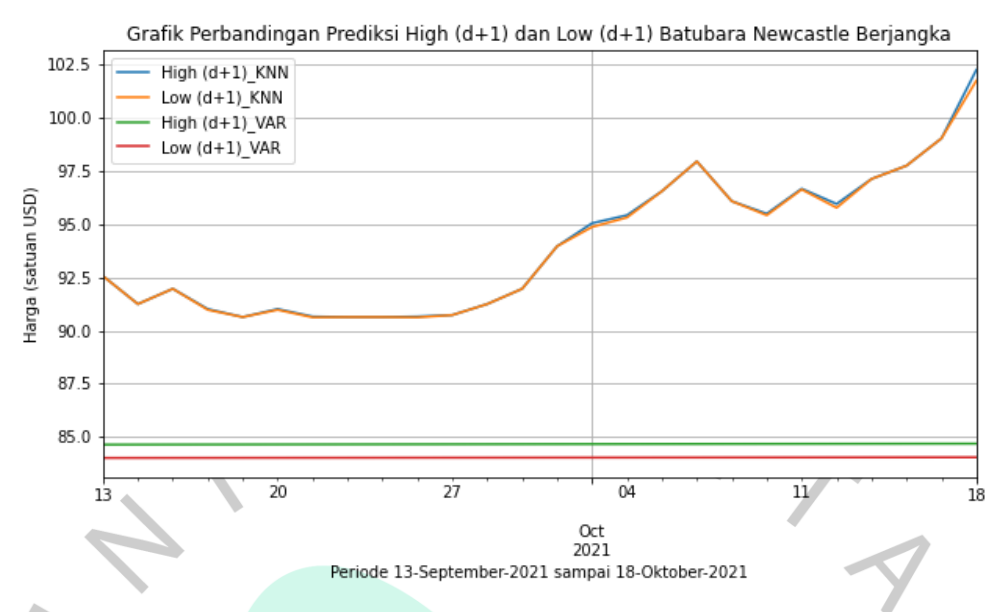

Gambar 5.36 Grafik Perbandingan Periode 13 September - 18 Oktober 2021

Berdasarkan gambar 5.36 dapat diuraikan bahwa grafik ditampilkan dimulai sejak 13 September 2021 sampai 18 Oktober 2021 dengan interval 5 hari terhitung selama hari kerja dengan satuan USD. *High (d+1)* dan *Low (d+1)* algoritma *K-Nearest Neighbors* mengalami perubahan harga yang melambung signifikan dimana hasil akhir pada periode ini berada di angka di atas \$100 sedangkan pada *High (d+1)* dan *Low (d+1)* algoritma *Vector Autoregression* terlihat konstan di angka \$84.

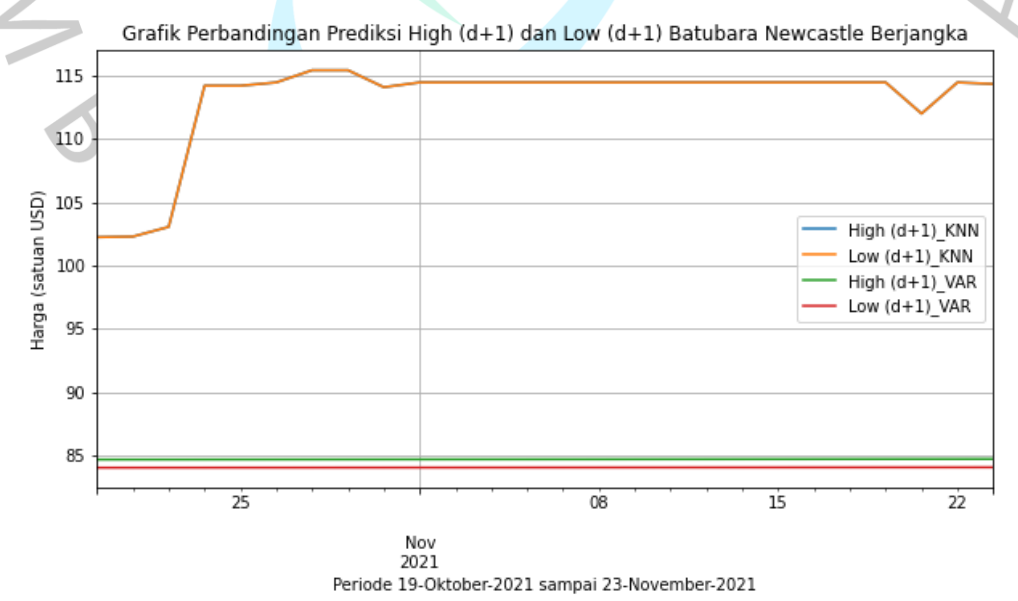

Gambar 5.37 Grafik Perbandingan Periode 19 Oktober - 23 November 2021

Berdasarkan gambar 5.37 dapat diuraikan bahwa grafik ditampilkan dimulai sejak 19 Oktober 2021 sampai 23 November 2021 dengan interval 5 hari terhitung selama hari kerja dengan satuan USD. *High (d+1)* dan *Low (d+1)* algoritma *K-Nearest Neighbors* mengalami perubahan tinggi pada 22 Oktober 2021 dan mulai konstan sampai 23 November 2021 sedangkan pada *High (d+1)* dan *Low (d+1)*  algoritma *Vector Autoregression* tetap terlihat konstan di angka \$84.

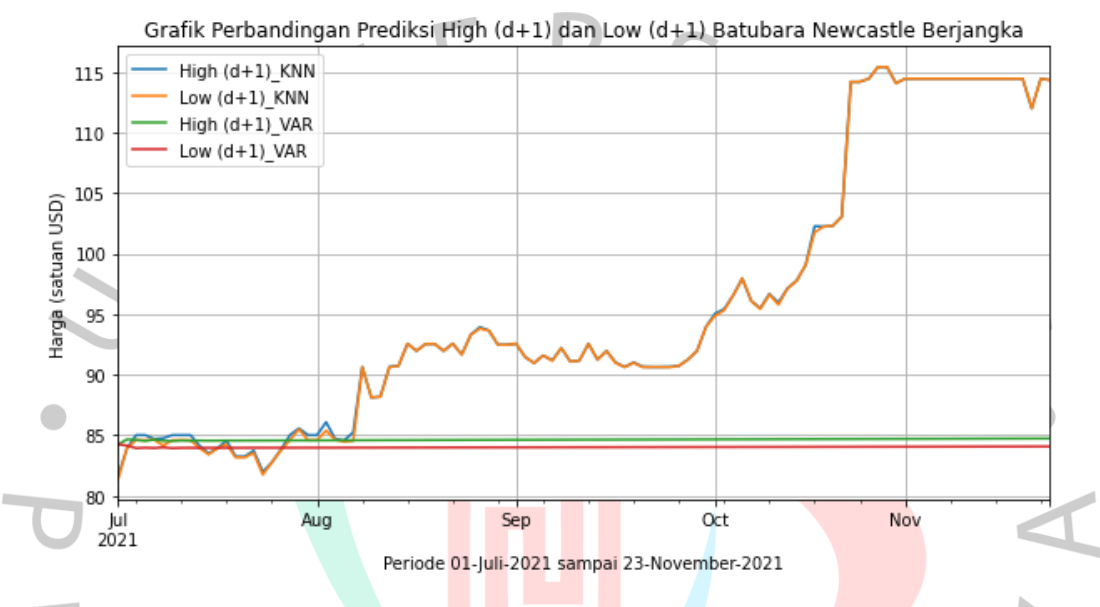

Gambar 5.38 Grafik Perbandingan Periode 1 Juli - 23 November 2021

Berdasarkan gambar 5.38 dapat diuraikan bahwa grafik ditampilkan dimulai sejak 1 Juli 2021 sampai dengan 23 November 2021 atau sebanyak 104 hari terhitung selama hari kerja dengan satuan USD. *High (d+1)* dan *Low (d+1)*  algoritma *K-Nearest Neighbors* mengalami perubahan harga naik dan turun setiap harinya, sedangkan pada *High (d+1)* dan *Low (d+1)* algoritma *Vector Autoregression* menghasilkan harga yang konstan dari awal hingga akhir periode pemodelan.

## **5.2. Pembahasan**

Pemodelan harga batubara Newcastle berjangka menggunakan *machine learning* merupakan suatu cara untuk memperoleh prediksi harga tersebut dengan mengaplikasikan algoritma *K-Nearest Neighbors* dan *Vector Autoregression.*  Kedua algoritma tersebut akan dibandingkan tingkat akurasinya menggunakan *Root Mean Squared Error* (RMSE) dan dan *Mean Absolute Percentage Error* (MAPE).

Tingkat akurasi algoritma *machine learning* akan diketahui dengan melakukan pengujian setiap baris kode untuk menyesuaikan dengan hasil yang diharapkan.

## **5.2.1. Pengujian Algoritma** *K-Nearest Neighbors*

Pengujian pada algoritma *K-Nearest Neighbors* diperlukan untuk mengetahui apakah seluruh baris kode program telah dapat berjalan sesuai dengan hasil yang diharapkan. Adapun pengujian algoritma *K-Nearest Neighbors* pada pemodelan harga batubara Newcastle berjangka sebagai berikut.

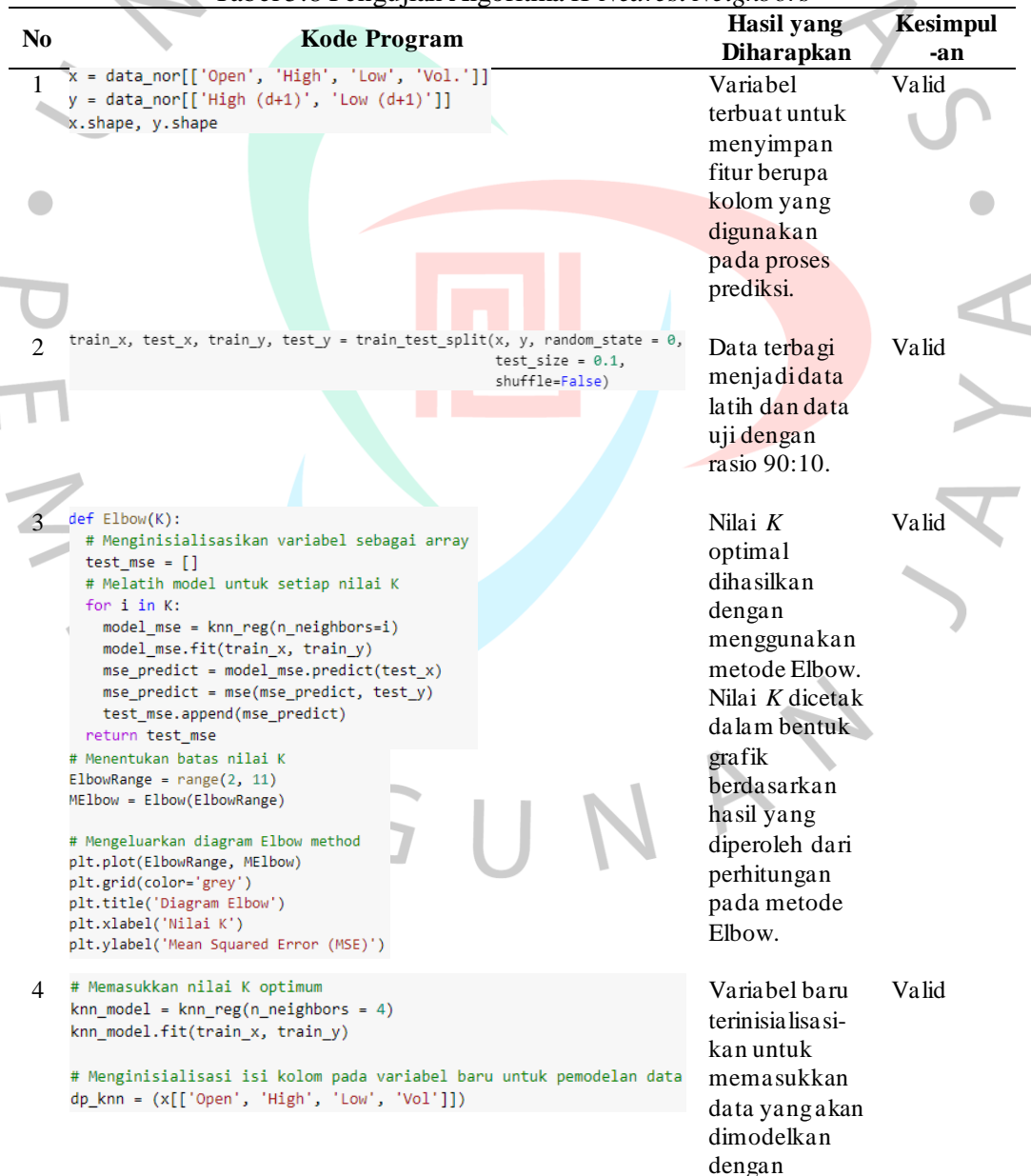

Tabel 5.8 Pengujian Algoritma *K-Nearest Neighbors*

nilai *K*  optimal. # Menginisialisasikan variabel sebagai array 5 array\_storage\_high = []<br>array\_storage\_low = [] print("Data Prediksi Harga Batubara Newcastle Berjangka menggunakan Algoritma KNN") # Proses Algoritma KNN for predict price in range(927, 1031):<br># Memasukkan nilai dp\_knn ke dalam array<br>data\_knn = dp\_knn.iloc[predict\_price] data\_knn = dp\_knn.iloc[predict\_price]<br>pemodelan\_prediks\_knn = np\_arnay[(dat\_knn])<br>pemodelan\_prediks\_iknn = np\_arnay[(dat\_knn])<br>pemodelan\_prediksi\_knn = hkn\_model.predict(pemodelan\_prediksi\_knn)<br>perdiksi\_knn = knn\_model.pre 6 <sup># Membaca hasil denormalisasi<br>
grafik\_prediksi\_knn\_h = pd.DataFrame(array\_storage\_high) <br>
grafik\_prediksi\_knn\_l = pd.DataFrame(array\_storage\_low) denormalis:<br>
denormalis:</sup> # Menggabungkan kolom # nenggaoungkan kolom<br>merge\_column\_knn = pd.concat([grafik\_prediksi\_knn\_h, grafik\_prediksi\_knn\_l], axis=1)<br>merge\_column\_knn columns =['High (d+1)\_KNN', 'Low (d+1)\_KNN']<br>merge\_column\_knn['Date'] = pd.date\_range('2021/07/a', print(hasil\_prediksi\_knn) 7 Hembuat grafik prediksi harga batubara Newcastle berjangka<br>
judul\_grafik\_prediksi\_knn = 'Grafik Prediksi Harga 'High (d+1) dan Low (d+1)" Batubara Newcastle Berjangka ~ KNN:<br>
(label\_grafik\_prediksi\_knn = 'Harga (satubar) ylabel=ylabel\_grafik\_prediksi\_knn) dikeluarkan yaitu

Prediksi harga batubara Newcastle berjangka dihasilkan dengan melakukan pemodelan pada algoritma *K-Nearest Neighbors*. Data prediksi tersebut di denormalisasi dan disimpan ke dalam *array* . Valid denormalisasi terbaca oleh variabel dan dikeluarkan menjadi tabel prediksi harga (*High (d+1) \_KNN* dan *Low (d+1)\_KNN*) dengan rentangwaktu yang telah ditetapkan. Valid pemodelan prediksi pergerakan harga batubara Newcastle berjangka ditampilkan dalam bentuk grafik. Grafik yang Valid

gabungan prediksi *High (d+1)\_KNN -*

*(d+1)\_KNN*.

*Low*

menggunakan

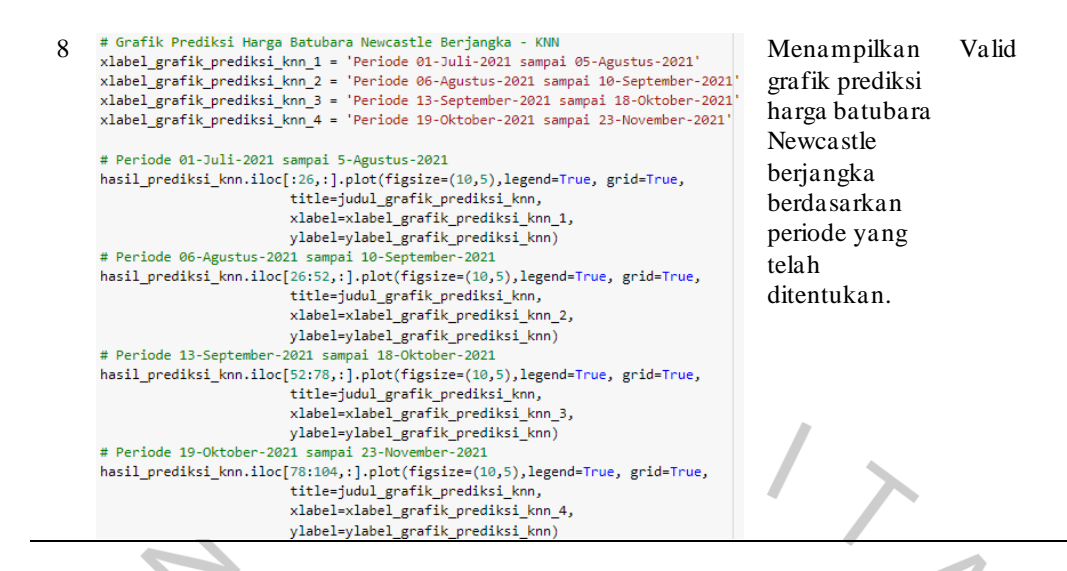

Berdasarkan tabel 5.8 di atas, seluruh pengujian telah dilakukan dan memberikan kesimpulan yang terbaik. Kesimpulan tersebut yaitu seluruh baris kode pada pemodelan pergerakan harga batubara Newcastle berjangka menggunakan algoritma *K-Nearest Neighbors* berhasil dijalankan dan memberikan luaran sesuai dengan yang peneliti harapkan.

# **5.2.2. Pengujian Algoritma** *Vector Autoregression*

Kode program pada algoritma *Vector Autoregression* perlu dijalankan, diperiksa, dan diuji apakah setiap baris sudah sesuai dengan hasil yang diharapkan peneliti dalam membuat pemodelan pergerakan harga batubara Newcastle berjangka. Adapun pengujian algoritma tersebut diuraikan sebagai berikut.

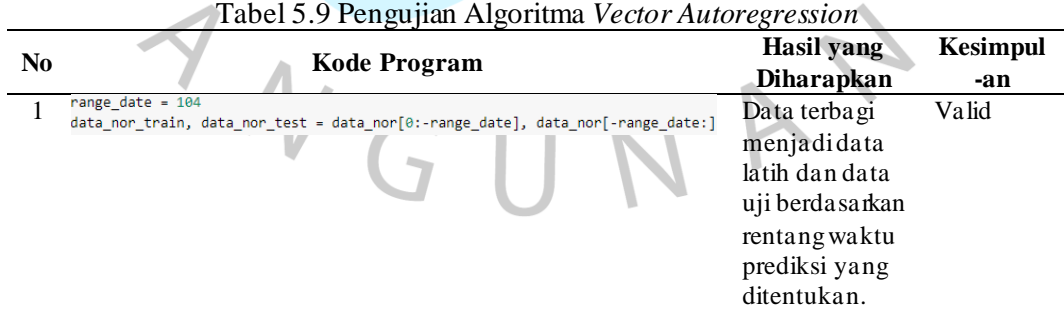

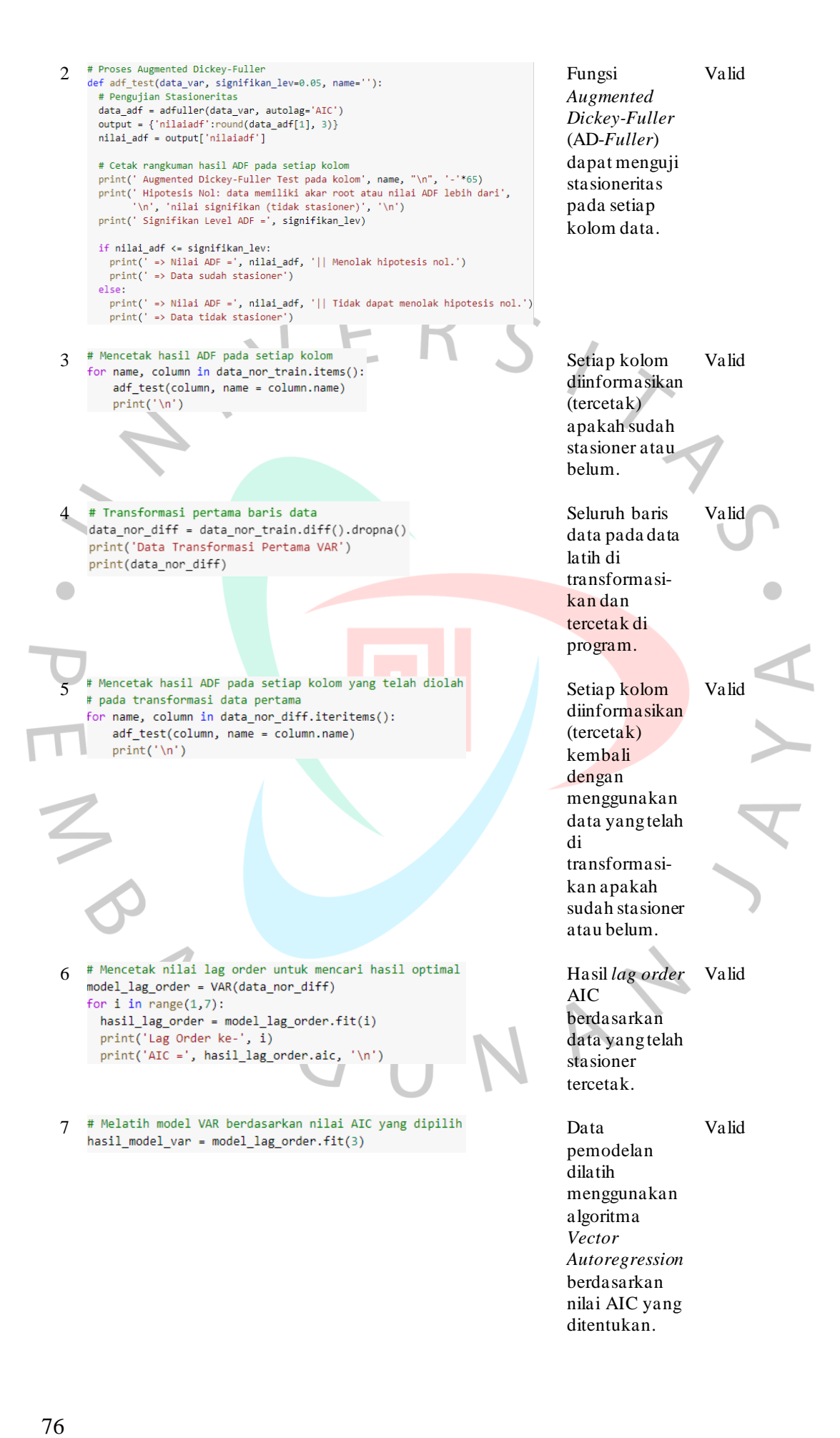

# Proses prediksi menggunakan algoritma VAR Valid 8 Pemodelan prediksi harga # Mendapatkan nilai lag order lag\_order = hasil\_model\_var.k\_ar batubara # Input data untuk prediksi menggunakan algoritma VAR input\_prediksi\_var = data\_nor\_diff.values[-lag\_order:] Newcastle berjangka # Prediksi prediksi\_var = hasil\_model\_var.forecast(y=input\_prediksi\_var, steps=range\_date) dihasilkan berdasarkan # Mencetak hasil prediksi menggunakan algoritma VAR # Prediksi pada skala data latih yang digunakan oleh model hasil pelatihan # Untuk melihat angka asli dilakukan de-difference sebanyak 1 kali model dan date\_forecast = pd.date\_range('2021/07/01', freq="B", periods=len(prediksi\_var)) out\_prediksi\_var = pd.DataFrame(prediksi\_var, columns=data\_nor.columns + '\_1d') tercetak dengan rentang tanggal yang ditetapkan setiap hari Senin – Jumat. 9 Data hasil Valid prediksi yang a. sebelumnya ditransformasi kan akan # Menyimpan hasil prediksi pada sebuah variabel<br>hasil\_tf = invert\_transformation(data\_nor\_train, out\_prediksi\_var) dikembalikan transformasi -  $\bullet$ nya dan disimpan ke dalam suatu variabel. 10 # Denormalisasi hasil prediksi<br>
min\_var\_h = clean\_kolom\_dataset\_original['High'].min() Data di<br>
max\_var\_h = clean\_kolom\_dataset\_original['High'].max() denorm Valid denormalisasi max\_var\_n = clean\_kolom\_dataset\_original[ 'low'].max()<br>min\_var\_l = clean\_kolom\_dataset\_original[ 'low'].max()<br>max\_var\_l = clean\_kolom\_dataset\_original[ 'low'].max()<br>drn\_prediksi\_var\_h = (hasil\_tf[['High (d+1)\_VAR']] \* (max untuk memperoleh nilai nyata . 11 \* Menggabungkan kolom prediksi High dengan Low<br>11 \* merge\_column\_var = pd.concat([drn\_prediksi\_var\_h, drn\_prediksi\_var\_l], axis=1) Pemodelan Valid# Menghapus Index pada merge\_column\_var<br>nasil\_reset\_index\_var = merge\_column\_var.reset\_index()<br>nasil\_prediksi\_var\_hl = hasil\_reset\_index\_var[['High (d+1)\_VAR', 'Low (d+1)\_VAR']] prediksi pergerakan # Menggabungkan kolom<br>hasil\_prediksi\_var\_hl['Date'] = pd.date\_range('2021/07/01', periods=len(merge\_column\_knn), freq='B')<br>hasil\_prediksi\_var\_- hasil\_prediksi\_var\_hl.set\_index('Date')<br>print("Data Prediksi Harga Batubara Ne harga ( *High (d+1)\_VAR* dan *Low* # Membuat grafik prediksi harga batubara Newcastle berjangka<br>Judul\_grafik\_prediksi\_var = 'Grafik Prediksi Harga 'High (d+1) dan Low (d+1)" Batubara Newcastle Berjangka ~ VAR'<br>/label\_grafik\_prediksi\_var = 'Harga (satun USD) *(d+1)\_VAR*) batubara Newcastle  $\overline{\mathcal{L}}$ berjangka menggunakan algoritma *Vector Autoregression*  dikeluarkan dalam bentuk tabel dan grafik.

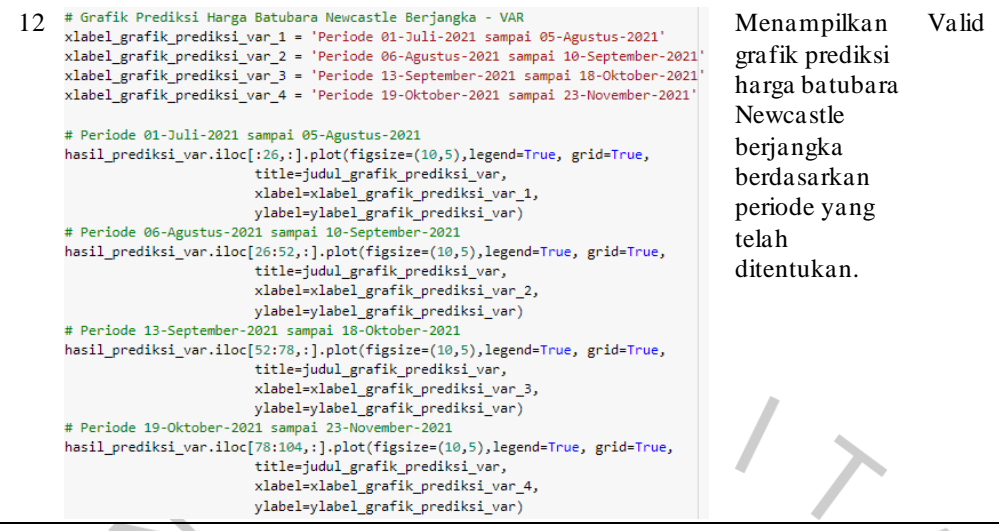

Berdasarkan tabel 5.9 di atas, seluruh baris kode pada pengujian pemodelan prediksi pergerakan harga batubara Newcastle berjangka memberikan kesimpulan terbaik seperti hasil yang diharapkan oleh peneliti. Dengan demikian, algoritma *Vector Autoregression* telah teruji dan dapat diperiksa akurasinya menggunakan *Root Mean Squared Error* (RMSE) dan *Mean Absolute Percentage Error* (MAPE).

# **5.2.3. Evaluasi Hasil Algoritma** *K-Nearest Neighbors* **dengan** *Vector Autoregression*

Evaluasi hasil algoritma merupakan tujuan dari dilakukannya penelitian ini. Hasil pemodelan prediksi pergerakan harga batubara Newcastle berjangka menggunakan algoritma *K-Nearest Neighbors* dan *Vector Autoregression* akan diperiksa akurasinya dengan melakukan perhitungan *Root Mean Squared Error*  (RMSE) dan *Mean Absolute Percentage Error* (MAPE). Hasil RMSE dan MAPE dari kedua algoritma tersebut akan dibandingkan nilainya untuk mengetahui algoritma mana yang akurat dalam melakukan pemodelan prediksi pada topik penelitian ini. Adapun baris kode yang digunakan untuk menghitung nilai RMSE dan MAPE pada algoritma *K-Nearest Neighbors* tertulis pada gambar berikut ini.

```
# Menguji skor prediksi data pada algoritma KNN menggunakan RMSE
tes_prediksi_mse = knn_model.predict(test_x)
rmse_knn = math.sqrt(mse(tes_prediksi_mse, test_y))
# Menguji skor prediksi data pada algoritma KNN menggunakan MAPE
mape_knn = mape(test_y, tes_prediksi_mse)
# Mencetak hasil skor akurasi pada algoritma KNN
print('Nilai Root Mean Squared Error (RMSE) ~ KNN =', rmse knn)
print('Nilai Mean Absolute Percentage Error (MAPE) ~ KNN =', mape_knn*100, '%')
```
Gambar 5.39 Baris Kode Perhitungan RMSE dan MAPE Algoritma KNN

Berdasarkan gambar 5.39 di atas, perhitungan *Root Mean Squared Error*  (RMSE) pada algoritma *K-Nearest Neighbors* dilakukan dengan menggunakan rumus akar kuadrat dari *Mean Squared Error* (MSE). Logika yang dijalankan yaitu hasil pengurangan dari data asli dengan data prediksi dan dikuadratkan, lalu dibagi dengan banyaknya data dan hasilnya di akar kuadratkan. Selanjutnya pada perhitungan *Mean Absolute Percentage Error* (MAPE) dilakukan dengan menjumlahkan setiap baris data sebenarnya dengan data prediksi yang dibagi dengan data sebenarnya dan hasilnya di rata-ratakan. Penggunaan rumus yang sama, algoritma *Vector Autoregression* bekerja pada baris kode yang serupa dengan *K-Nearest Neighbors.* Adapun baris kode perhitungan RMSE dan MAPE pada algoritma tersebut tertulis pada gambar berikut ini.

```
# Menginisialisasi kolom ke suatu variabel
hasil tf acc = hasil tf[['High (d+1) VAR', 'Low (d+1) VAR']]
data_nor_test_acc = data_nor_test[['High (d+1)', 'Low (d+1)']]
# Menguji skor prediksi data pada algoritma VAR menggunakan RMSE
rmse_var = math.sqrt(mse(hasil_tf_acc, data_nor_test_acc))
# Menguji skor prediksi data pada algoritma VAR menggunakan MAPE
mape var = mape(data nor test acc, hasil tf acc)
# Mencetak hasil skor akurasi pada algoritma VAR
print('Nilai Root Mean Squared Error (RMSE) ~ VAR =', rmse var)
print('Nilai Mean Absolute Percentage Error (MAPE) ~ VAR =', mape_var*100, '%')
```
Gambar 5.40 Baris Kode Perhitungan RMSE dan MAPE Algoritma VAR

Berdasarkan gambar 5.40 di atas, RMSE dan MAPE pada algoritma *Vector Autoregression* diuji masing-masing pada setiap kolom data yang disatukan pada suatu variabel. Dengan demikian hasil RMSE dan MAPE pada prediksi pemodelan pergerakan harga batubara Newcastle berjangka dapat dihasilkan untuk dibandingkan dengan algoritma pembandingnya. Adapun evaluasi hasil berdasarkan nilai *Root Mean Squared Error* (RMSE) dan *Mean Absolute Percentage Error* (MAPE) pada algoritma *machine learning* yang digunakan tersaji pada tabel dan grafik berikut ini.

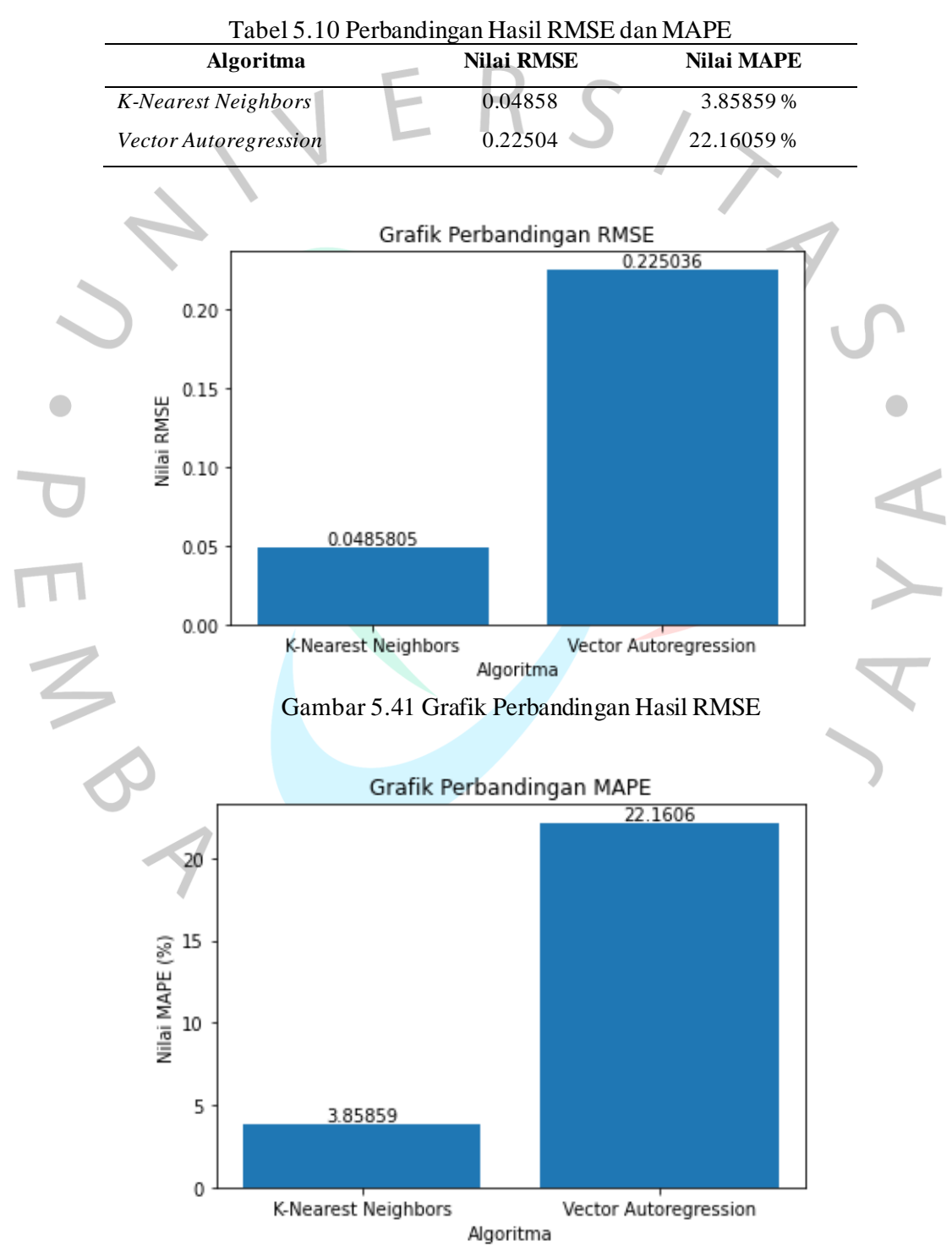

Gambar 5.42 Grafik Perbandingan Hasil MAPE

Algoritma dapat dikatakan akurat jika memiliki nilai RMSE dan MAPE terendah daripada algoritma lainnya yang digunakan pada suatu penelitian. Berdasarkan nilai RMSE yang dihasilkan pada tabel 5.10 serta grafik 5.41 dan 5.42 di atas, terlihat bahwa algoritma *K-Nearest Neighbors* memiliki nilai RMSE yang lebih rendah daripada algoritma *Vector Autoregression.* Perbandingan nilai yang dihasilkan mempunyai selisih 0.17645. Sedangkan nilai MAPE yang dihasilkan pada algoritma *K-Nearest Neighbors* memiliki hasil prediksi sangat akurat dan pada *Vector Autoregression* memberikan hasil prediksi cukup akurat. Tidak ada nilai yang salah pada pemodelan prediksi harga batubara Newcastle berjangka ini dikarenakan algoritma bekerja sesuai dengan logika masing-masing dengan data yang digunakan.

# **5.2.4. Perbandingan Data Realisasi dengan Hasil Pemodelan**

Hasil dari pemodelan pergerakan harga batubara Newcastle berjangka  $\bullet$ menggunakan algoritma *K-Nearest Neighbors* dan *Vector Autoregression*  dibandingkan dengan harga asli atau data realisasinya untuk dapat melihat perbedaannya. Data realisasi diperoleh setelah data harga dikeluarkan oleh situs investing.com sebagai laman referensi pada penelitian ini. Pada situs tersebut, data dikeluarkan dalam bentuk tabel harga dan grafik. Berdasarkan data tersebut, setiap investor dapat berdiskusi mengenai prediksi yang dianalisis secara individu melalui Forum. Analisis tersebut tidak dipastikan dapat terealisasikan di kemudian hari karena hal tersebut hanya berdasarkan penglihatan dari setiap individu yang memiliki pandangan berbeda-beda. Oleh karena itu, data hasil analisis individu secara manual tidak terekam dengan baik dan tingkat keakuratannya tidak dapat dijelaskan oleh data. Pada situs investing.com yang dijadikan sebagai acuan pada penelitian ini hanya memberikan prediksi berupa petunjuk untuk beli atau jual saat hari itu, namun tidak menyajikan perkiraan harga yang akan dikeluarkan. Berbeda saat melaksanakan pemodelan dengan *machine learning,* data prediksi dapat terekam dengan baik dan harga batubara Newcastle berjangka dapat diperkirakan. Dengan demikian, hasil pemodelan pergerakan harga batubara Newcastle berjangka dengan menggunakan algoritma *machine learning* dibandingkan dengan data realisasinya.

Pada hasil penelitian ini disajikan perbandingan data realisasi dengan hasil pemodelan menggunakan algoritma *K-Nearest Neighbors* dan *Vector Autoregression*. Grafik disajikan pada perbandingan antara *High (d+1)* dengan *Low (d+1)* yang tersaji dengan interval bulanan, serta dipotong menjadi empat periode untuk mempermudah dalam melihat perbandingan dengan interval 5 hari kerja. Pada setiap grafik terdapat keterangan yang membedakan antara hasil realisasi dan dengan menggunakan algoritma *K-Nearest Neighbors* (KNN) dan *Vector Autoregression* (VAR). Adapun perbandingan data realisasi dengan hasil pemodelan tersebut disajikan pada grafik di bawah ini.

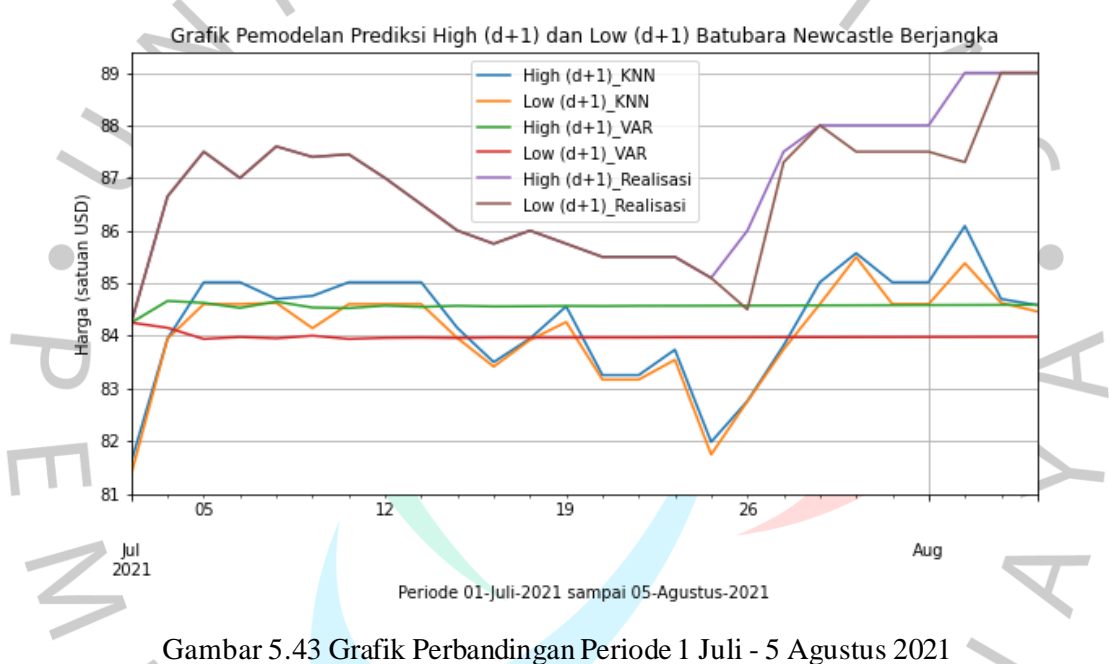

Berdasarkan gambar 5.43 di atas, pemodelan prediksi harga *High (d+1)* dan *Low (d+1)* yang dihasilkan saat menggunakan algoritma *K-Nearest Neighbors* pada periode 1 Juli – 5 Agustus 2021 menyerupai data realisasinya. Hal tersebut dapat terlihat saat data realisasi menunjukan kenaikan harga, maka model prediksi yang dihasilkan dari algoritma tersebut juga mengalami kenaikan. Berbeda saat menggunakan algoritma *Vector Autoregression* dimana model yang dihasilkan mengalami perubahan di beberapa hari pertama dan konstan di harga \$84 pada hari setelahnya.

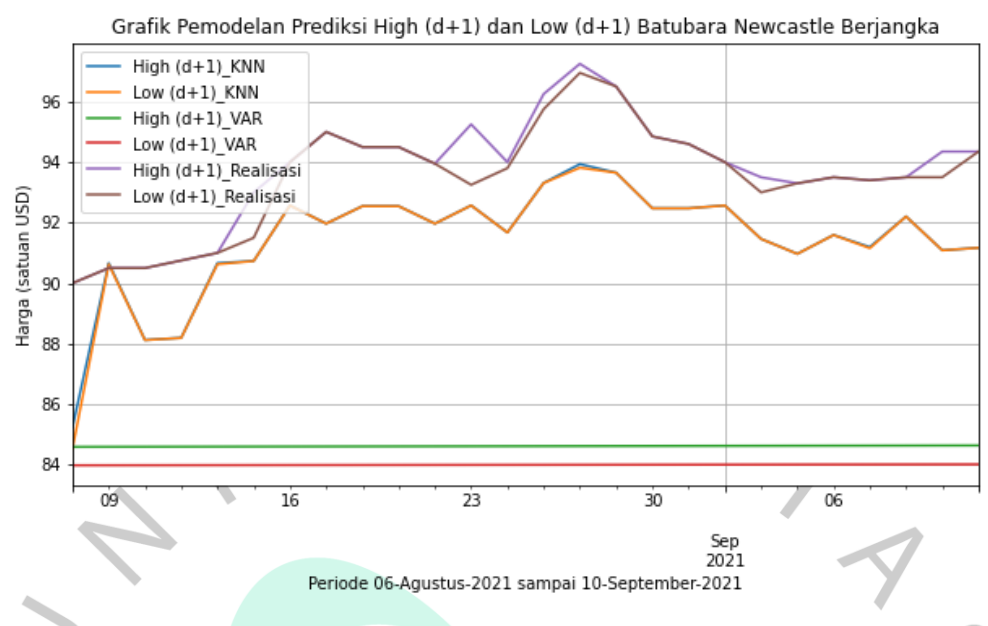

Gambar 5.44 Grafik Perbandingan Periode 6 Agustus - 10 September 2021

Berdasarkan gambar 5.44 di atas, pemodelan prediksi harga *High (d+1)* dan *Low (d+1)* yang dihasilkan saat menggunakan algoritma *K-Nearest Neighbors* pada periode 6 Agustus – 10 September 2021 melebihi harga realisasinya pada 9 Agustus 2021 dan pergerakan setelahnya menyerupai data realisasinya. Berbeda saat menggunakan algoritma *Vector Autoregression* dimana model yang dihasilkan konstan di harga \$84.

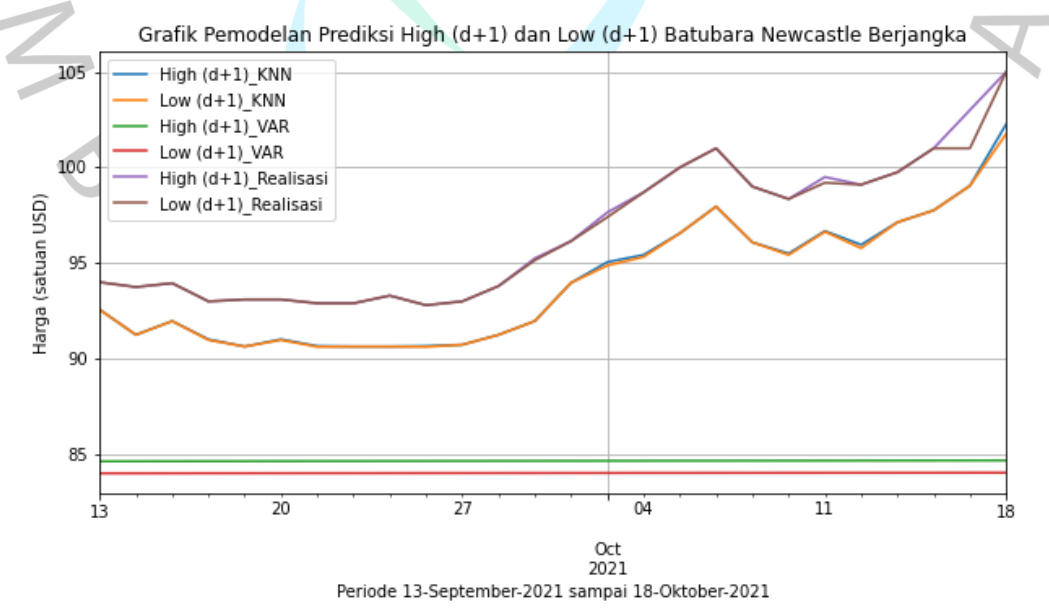

Gambar 5.45 Grafik Perbandingan Periode 13 September - 18 Oktober 2021

Berdasarkan gambar 5.45 di atas, pemodelan prediksi harga *High (d+1)* dan *Low (d+1)* yang dihasilkan saat menggunakan algoritma *K-Nearest Neighbors* pada periode 13 September – 18 Oktober 2021 menyerupai data realisasinya. Hal tersebut dapat terlihat saat harga realisasi naik, maka data prediksi memberikan kenaikan harga walaupun terdapat selisih angka. Berbeda saat menggunakan algoritma *Vector Autoregression* dimana model yang dihasilkan tetap konstan di harga \$84.

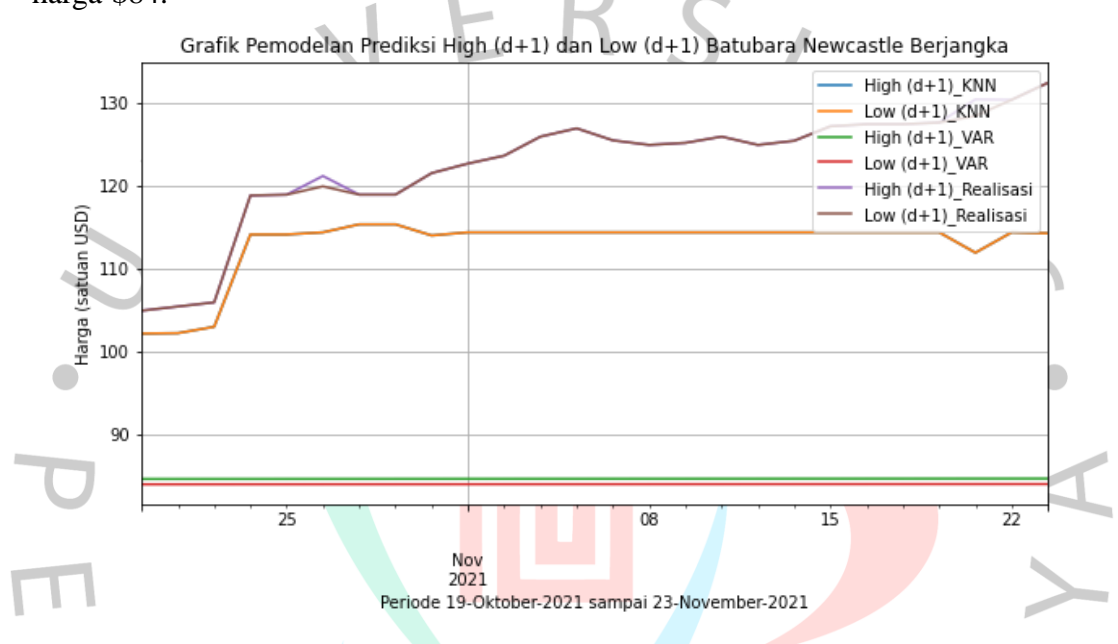

Gambar 5.46 Grafik Perbandingan Periode 19 Oktober - 23 November 2021

Berdasarkan gambar 5.46 di atas, pemodelan prediksi harga *High (d+1)* dan *Low (d+1)* yang dihasilkan saat menggunakan algoritma *K-Nearest Neighbors* pada periode 19 Oktober – 23 November 2021 menyerupai data realisasinya saat di awal periode dan mulai konstan saat awal November 2021. Sedangkan pada model prediksi menggunakan algoritma *Vector Autoregression* memberikan hasil yang konstan.

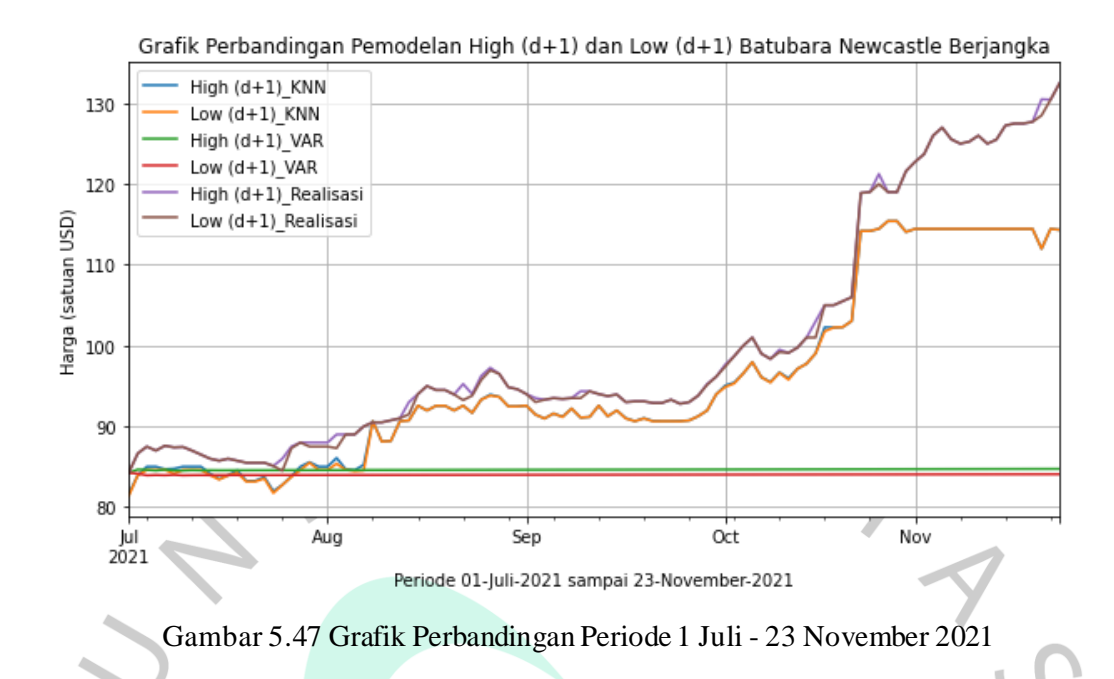

Berdasarkan grafik pada gambar 5.47 di atas, dapat dilihat bahwa data realisasi dengan hasil pemodelan periode 1 Juli – 23 November 2021 menggunakan algoritma *machine learning* mengalami perbedaan harga. Pemodelan menggunakan algoritma *K-Nearest Neighbors* memberikan hasil yang tidak berbeda jauh dengan data realisasinya. Namun, pada algoritma *Vector Autoregression* memiliki hasil pemodelan yang cukup jauh dari data realisasi. Hal tersebut merupakan hal yang dapat terjadi saat melakukan pemodelan dalam memprediksi suatu harga berdasarkan data historis sebelumnya. Oleh karena itu, hasil pemodelan menggunakan algoritma *K-Nearest Neighbors* dan *Vector Autoregression*  dievaluasi menggunakan *Root Mean Squared Error* (RMSE) dan *Mean Absolute Percentage Error* (MAPE) untuk dapat melihat seberapa besar tingkat *error* yang dihasilkan.  $N$ GU